## Федеральное государственное автономное образовательное учреждение высшего образования «СИБИРСКИЙ ФЕДЕРАЛЬНЫЙ УНИВЕРСИТЕТ»

Хакасский технический институт – филиал ФГАОУ ВО «Сибирский федеральный университет»

Кафедра прикладной информатики, математики и естественно-научных дисциплин

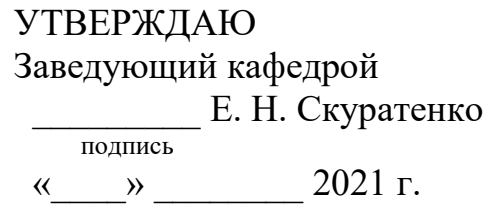

## **ȻȺɄȺɅȺȼɊɋɄȺə ɊȺȻɈɌȺ**

09.03.03 Прикладная информатика

Разработка автоматизированного рабочего места диспетчера онлайн-сервиса доставки товаров

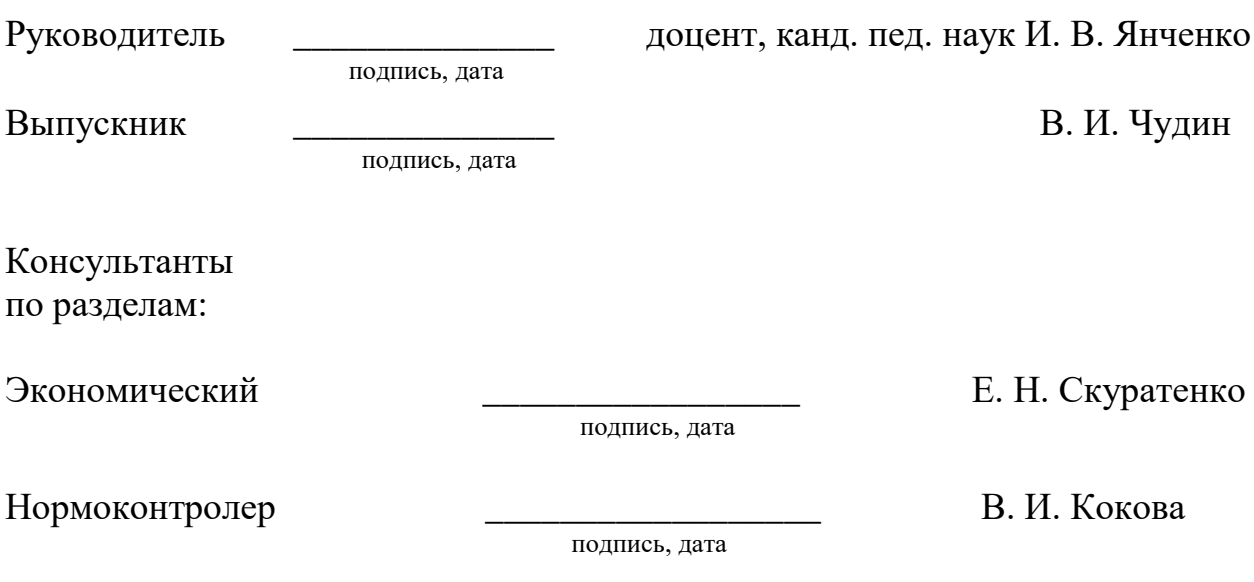

Абакан 2021

## Федеральное государственное автономное образовательное учреждение высшего образования «СИБИРСКИЙ ФЕДЕРАЛЬНЫЙ УНИВЕРСИТЕТ»

Хакасский технический институт – филиал ФГАОУ ВО «Сибирский федеральный университет»

Кафедра прикладной информатики, математики и естественно-научных дисциплин

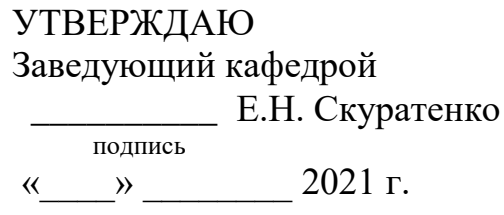

## ЗАДАНИЕ НА ВЫПУСКНУЮ КВАЛИФИКАЦИОННУЮ РАБОТУ **в форме бакалаврской работы**

Студенту Чудину Виталию Игоревичу

 $\Gamma$ руппа ХБ 17-03

Направление 09.03.03 Прикладная информатика

Тема выпускной квалификационной работы: Разработка автоматизированного рабочего места диспетчера онлайн-сервиса доставки товаров

Утверждена приказом по институту № 222 от 08.04.2021 г.

Руководитель ВКР: И. В. Янченко, доцент, канд. пед. наук, ХТИ – филиал СФУ

Исходные данные для ВКР: общие требования заказчика к функциям сайта и автоматизированного рабочего места диспетчера доставки продуктов, справочник продуктов.

Перечень разделов ВКР:

1. Анализ существующих бизнес-процессов и обоснование необходимости разработки АРМ.

2. Описание разработки АРМ диспетчера онлайн-сервиса доставки продуктов.

3. Оценка экономической эффективности разработки АРМ диспетчера онлайн-сервиса доставки товаров.

полпись

Перечень графического материала: нет.

Ɋɭɤɨɜɨɞɢɬɟɥɶ ȼɄɊ \_\_\_\_\_\_\_\_\_\_\_\_\_\_\_\_ ɂ. ȼ. əɧɱɟɧɤɨ

Задание принял к исполнению и полнение В. И. Чудин подпись

«08» апреля 2021 г.

#### **PEOEPAT**

Выпускная квалификационная работа по теме «Разработка автоматизированного рабочего места диспетчера онлайн-сервиса доставки товаров» содержит 60 страниц текстового документа, 14 таблиц, 23 рисунка, 18 формул, 1 приложение, 15 использованных источников.

ИНТЕРФЕЙС, АРМ, ДОСТАВКА, ДИСПЕТЧЕР, WORDPRESS, PHP, СЕРВЕР, MYSQL, ПОЛЬЗОВАТЕЛЬ, КОНТЕНТ, АВТОМАТИЗИРОВАННОЕ РАБОЧЕЕ МЕСТО, САЙТ, ЭФФЕКТИВНОСТЬ, КАПИТАЛЬНЫЕ ЗАТРАТЫ, ЭКСПЛУАТАЦИОННЫЕ ЗАТРАТЫ

Объектом выпускной квалификационной работы является деятельность магазина розничной торговли.

Предмет выпускной квалификационной работы – автоматизация процесса доставки товаров.

Цель выпускной квалификационной работы – создание автоматизированного рабочего места диспетчера онлайн-сервиса доставки товаров.

В *первом разделе:* охарактеризована основная деятельность ООО «Эверест»; описаны бизнес-процессы онлайн-сервиса доставки товаров; проанализированы существующие разработки, и определены требования к разрабатываемому АРМ.

Для разработки АРМ диспетчера онлайн-сервиса доставки товаров спроектированы модели: диаграмма вариантов использования (UseCase), диаграмма потоков данных (DFD), база данных. Построенные модели наглядно показывают основные функции разрабатываемого АРМ онлайн-сервиса доставки товаров, связи, потоки данных.

Во втором разделе представлено описание разработки: сайт интернетмагазина, АРМ диспетчера онлайн сервиса доставки товаров, мобильное приложение водителя.

В третьем разделе рассчитаны капитальные и эксплуатационные затраты, произведен расчет ТСО, рассчитана экономическая эффективность проекта, описаны возможные риски проекта, произведена их оценка, и представлены возможные решения рисков.

Таким образом, разработано автоматизированное рабочее место диспетчера онлайн-сервиса доставки товаров.

#### **SUMMARY**

The theme of the graduation thesis is «Online Service Execution Manager's Automated Workplace Development for Delivery of Goods». It contains 64 pages of a text document, 14 tables, 23 figures, 18 formulae, 1 appendix, 15 reference items.

INTERFACE, ARM, DELIVERY, EXECUTION MANAGER, WORDPRESS, PHP, SERVER, MYSQL, USER, CONTENT, AUTOMATED WORKPLACE, WEBSITE, EFFICIENCY, CAPITAL COSTS, OPERATING **COSTS** 

The object of the graduation paper is a retail store workflow.

The subject of the graduation paper is automation of delivery of goods.

The purpose of the graduation paper is to create an automated workplace for online service for delivery of goods.

The first chapter deals with the workflow of OOO "Everest" a limited liability company under the laws of the Russian Federation; it describes business processes of online service for delivery of goods; existing developments have been analyzed, and requirements for developed automated workplace have been determined.

To develop an automated workplace for online service for delivery of goods, the following models have been designed: use case diagram (UseCase), data flow diagram (DFD), database. The constructed models show main functions of the developed AWS online service for delivery of goods, communications, data streams.

The second section provides the description of the project's developments: website of online store, workplace of execution manager of online service for delivery of goods, driver's mobile application.

The third section describes calculated capital and operating costs, which are included in the group of direct costs. The TCO and economic efficiency of the project have been calculated, possible risks of the project have been described, and the assessment of risks have been made, and possible solutions to the risks have been presented.

Thus, an automated workplace for online service for delivery of goods has been developed.

English language supervisor N.V. Chezybaeva

signature, date

# СОДЕРЖАНИЕ

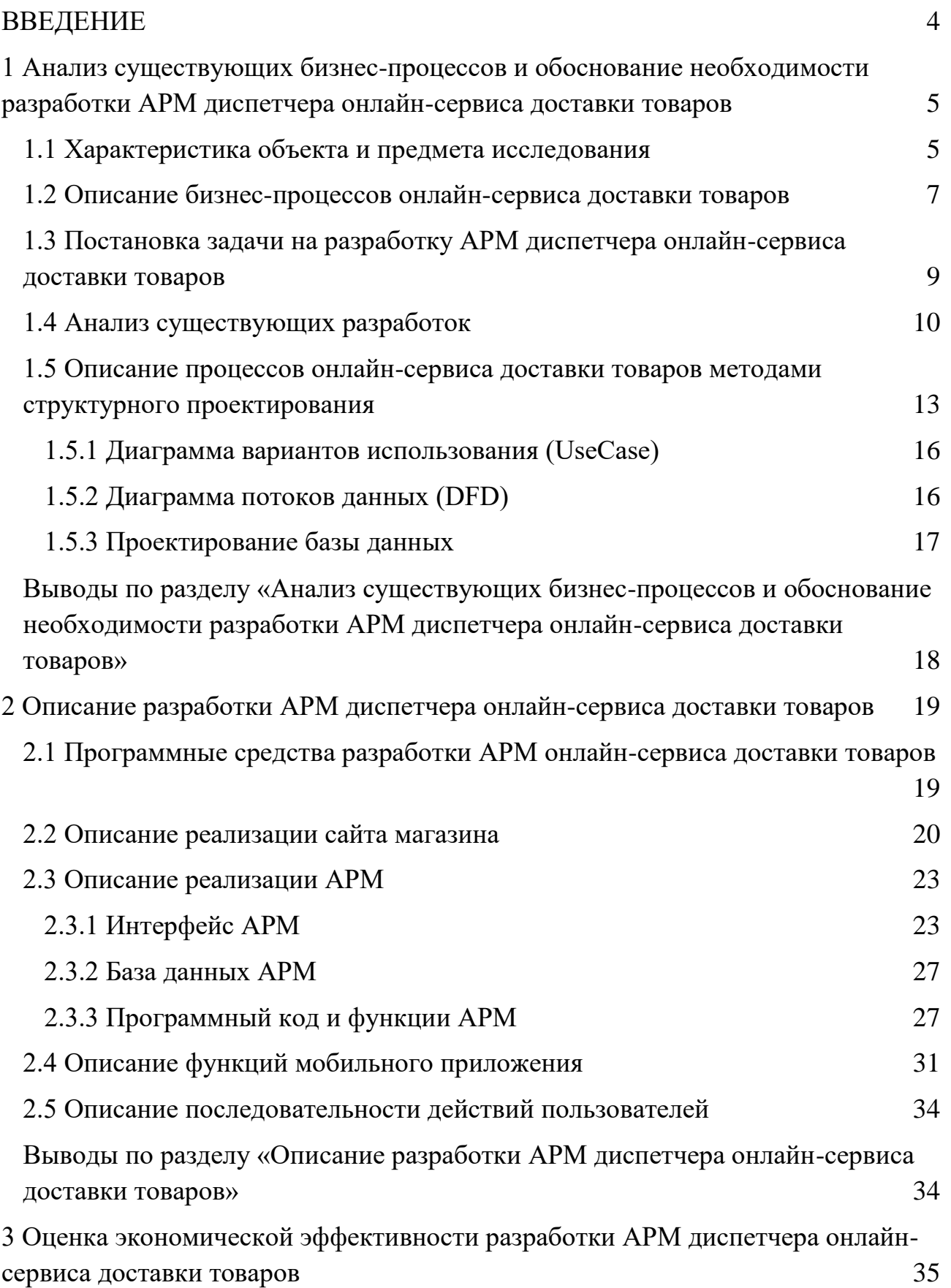

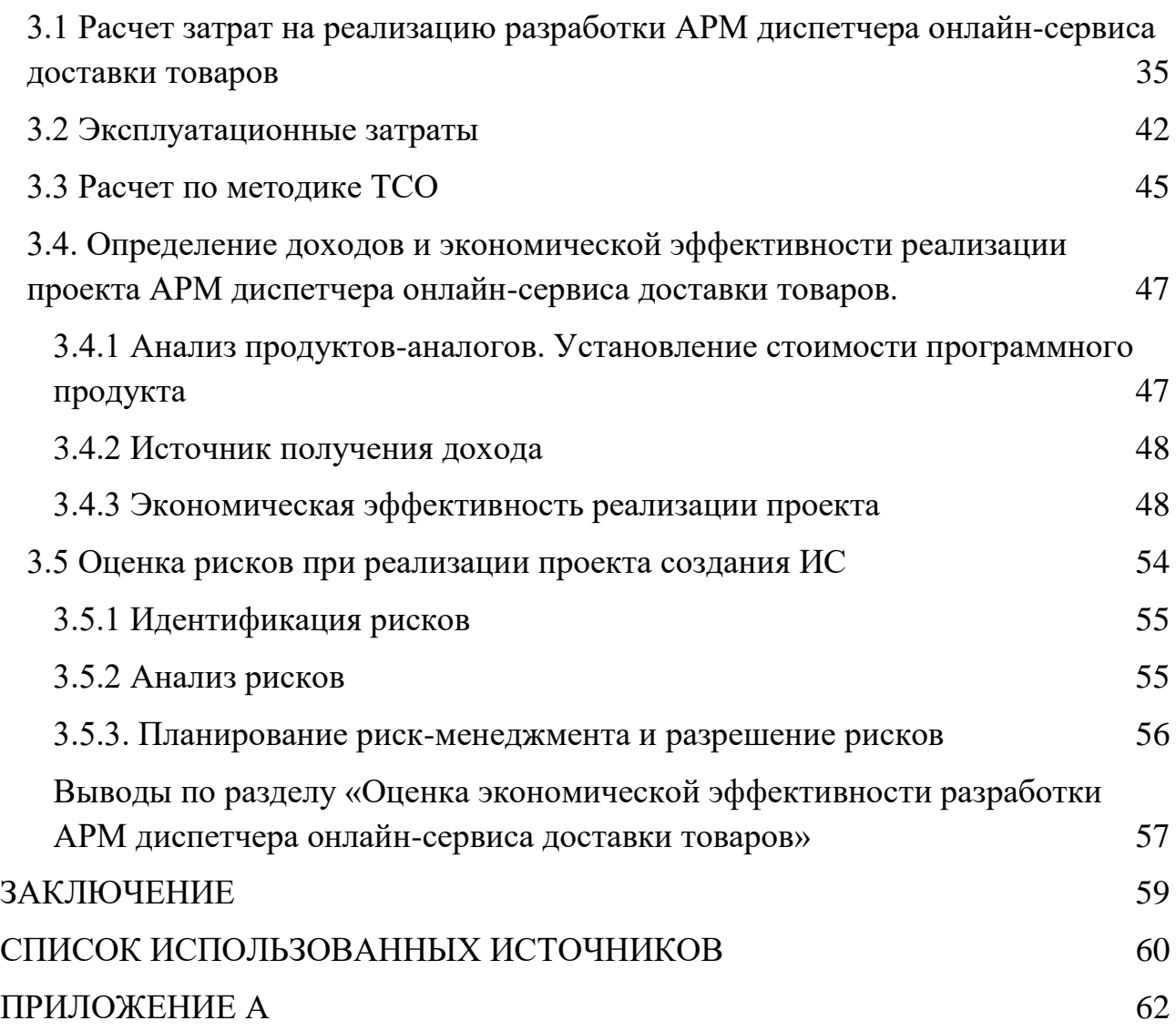

#### **ВВЕДЕНИЕ**

<span id="page-7-0"></span>Россияне все чаще заказывают доставку продуктов на дом по нескольким причинам: сложившаяся пандемическая ситуация, нехватка времени для посещения магазина, возможность покупки, не выходя на улицу. В регионах, этот сегмент рынка не сильно развит, что открывает окно возможностей для предпринимателей – инвестировать в создание новых служб по доставке еды и продовольственных товаров в своих городах.

Таким образом, если внедрить автоматизированное рабочее место диспетчера онлайн-сервиса доставки товаров, расширится область действия магазина, которая предполагает увеличение количества клиентов, что в свою очередь предполагает выполнение главной цели – увеличение прибыли магазина и удовлетворение потребности клиентов.

Объектом выпускной квалификационной работы является деятельность магазина розничной торговли.

Предмет выпускной квалификационной работы - автоматизация процесса доставки товаров.

Цель выпускной квалификационной работы - создание автоматизированного рабочего места диспетчера онлайн-сервиса доставки TOBapOB.

Для достижения поставленной цели необходимо выполнить следующие задачи:

- 1. Охарактеризовать основную деятельность ООО «Эверест».
- 2. Изучить примеры разработки APM диспетчера онлайн-сервиса доставки товаров.
- 3. Обосновать и выбрать программные средства разработки.
- 4. Разработать АРМ диспетчера онлайн-сервиса доставки товаров, настроить его работу на предприятия.
- 5. Оценить экономическую эффективность внедрения разработки.

<span id="page-8-0"></span>1 Анализ существующих бизнес-процессов и обоснование необходимости разработки АРМ диспетчера онлайн-сервиса доставки **TOBAPOB** 

#### <span id="page-8-1"></span>1.1 Характеристика объекта и предмета исследования

Общество с ограниченной ответственностью «Эверест» является динамически развивающимся предприятием, основанным в 2008 году. Директором предприятия является Иваницкая Вера Аверьянова.

Общество с ограниченной ответственностью «Эверест» является предприятием, территориально представленным в различных населенных пунктах Хабаровского края, специализируется на розничной торговле продуктами питания, табаком и алкоголем.

Главной целью ООО «Эверест» является увеличение прибыли и обеспечение граждан продуктами и бытовыми товарами.

На данный момент в Обществе с ограниченной ответственностью «Эверест» осуществляет техническую поддержку и сервисное обслуживание информационный отдел, состоящий из 2 специалистов. Суммарно это более 40 рабочих мест и свыше 50 единиц техники.

Генеральный директор ООО «Эверест» занимается стратегическими вопросами и руководством людьми.

Бухгалтер ведет первичный бухгалтерский учет, производит расчет, начисление, а также перечисление налогов.

В обязанности продавца входит расстановка и пополнение товара на стеллажах, обеспечение сохранности товара в торговом зале, помощь покупателям при выборе товара и прочее.

Информационный отдел занимается поддержкой технического и программного обеспечения.

На рисунке 1 представлена структурная схема ООО «Эверест».

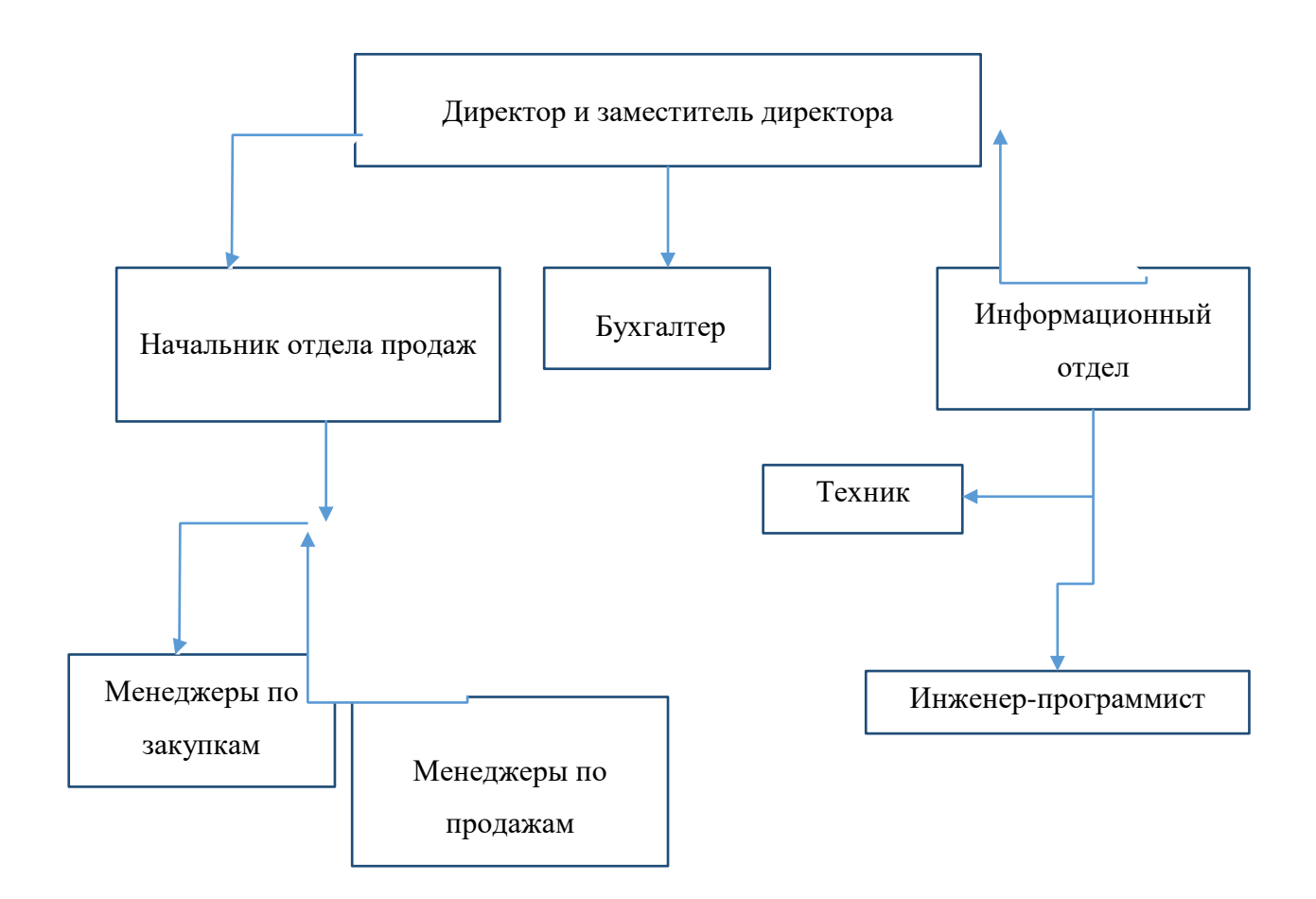

Рисунок 1 – Структурная схема предприятия ООО «Эверест»

В Обществе с ограниченной ответственностью «Эверест» установлены компьютеры, предназначенные, в основном, для работы с документами, отчетами.

Программное обеспечение:

1. Microsoft Office 2016.

2. Super live PRO/Satvision Mobile PRO – программное обеспечение для смартфонов, предназначенное для управления цифровыми видеорегистраторами и камерами по сети Интернет.

3. ONVIF Device Manager – программа, предназначенная для поиска, настройки и управления IP-камерами в локальной сети.

4. Единая государственная автоматизированная информационная система (ЕГАИС) – система учета объема производства и оборота этилового спирта, алкогольной и спиртсодержащей и другой продукции [1].

#### <span id="page-10-0"></span>1.2 Описание бизнес-процессов онлайн-сервиса доставки товаров

Информационные системы, предназначенные для автоматизации различных видов хозяйственного учета и управления предприятием, можно условно разделить на локальные и корпоративные системы

Основными задачами, которые решает автоматизированная информационная система на предприятии, являются:

1. Повышение эффективности производства (оптимизации использования имеющихся производственных, материальных, трудовых и финансовых ресурсов).

2. Повышение оперативности и улучшения качества управления предприятием в целом (долгосрочное, годовое и оперативно-производственное планирование, оперативный сбор, обработка и анализ данных).

3. Совершенствование структуры аппарата управления.

4. Организация рациональных потоков информации на предприятиях.

5. Своевременная, эффективная и достоверная отчетность.

6. Автоматизация делопроизводства и диспетчеризации.

На данный момент на предприятии присутствуют только корпоративные системы, что значительно усложняет организацию торговли.

Методология функционального моделирования IDEF0 нашла широкое признание и применение, в первую очередь, благодаря простой графической нотации, используемой для построения модели.

Главными компонентами модели являются диаграммы. На них отображаются функции системы в виде прямоугольников, а также связи между ними и внешней средой посредством стрелок. Использование двух графических примитивов (прямоугольник и стрелка) позволяют быстро объяснить правила и принципы построения диаграмм IDEF0 [2].

Существующий процесс продажи товаров в ООО «Эверест» представлен на рисунке 2 (модель черного ящика).

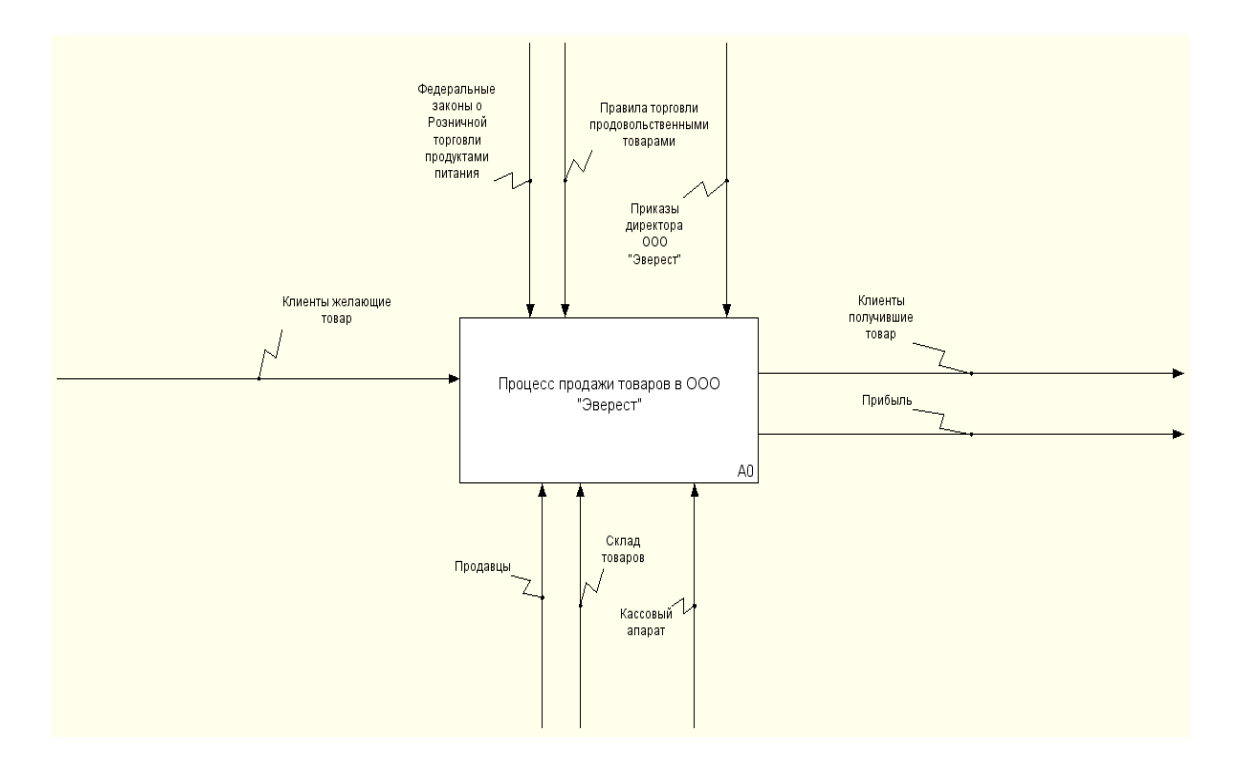

Рисунок 2 – Модель AS-IS процесса продажи товаров в ООО «Эверест»

Для более подробного изучения существующего процесса была спроектирована диаграмма IDEF0 отображающая внутренние связи между процессами в системе оказания услуги (рисунок 3).

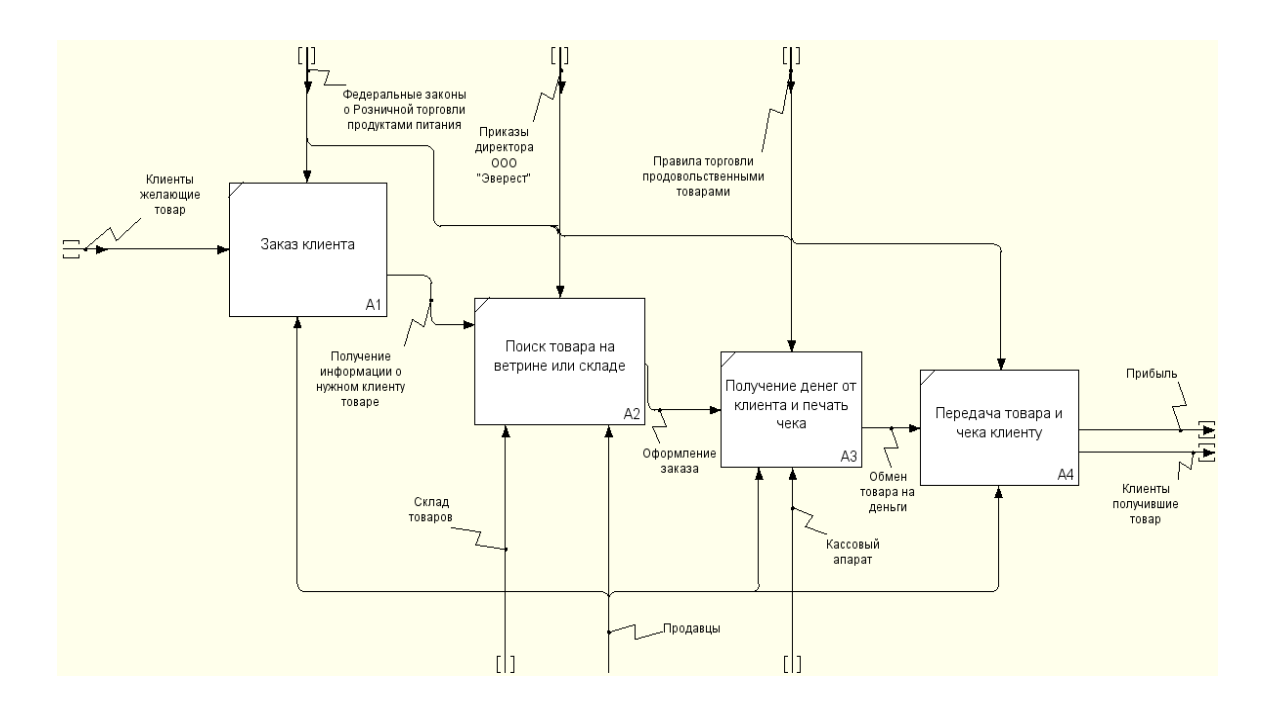

Рисунок 3 – Декомпозиция модели AS-IS до процесса автоматизации

# <span id="page-12-0"></span>1.3 Постановка задачи на разработку АРМ диспетчера онлайнсервиса доставки товаров

Для постановки цели и задач при проектировании информационных систем первоначальным этапом является сбор и систематизации требований к программному продукту. Для составления требований к системе применяются такие методы как интервьюирование сотрудников и будущих пользователей системы, получение требований от непосредственного заказчика системы и составление требований, исходя из специфики проектируемой системы.

Данные требования были собраны, проанализированы и систематизированы, полученный результат представлен в таблице 1.

| $N_2$<br>$\Pi/\Pi$ | Требование                                                                                                    | Группа требований по<br><b>TOCT</b>                                             | Приоритет<br>требований |  |
|--------------------|----------------------------------------------------------------------------------------------------|---------------------------------------------------------------------------------|-------------------------|--|
| $\mathbf{1}$       | Сайт магазина                                                                                                 | требования<br>$\bf K$<br>системе<br>$\bf{B}$<br>целом                           | Необходимо              |  |
| $\overline{2}$     | Мобильное приложение                                                                                          | требования<br>системе<br>$\bf{B}$<br>$\mathbf K$<br>целом                       | Необходимо              |  |
| 3                  | Возможность администрирования                                                                                 | требования<br>функциям<br>$\mathbf{K}$<br>(задачам),<br>выполняемым<br>системой | Необходимо              |  |
| $\overline{4}$     | Система онлайн оплаты                                                                                         | требования<br>$\mathbf K$<br>системе<br>$\bf{B}$<br>целом                       | Необходимо              |  |
| 5                  | Фирменный стиль ООО «Эверест»                                                                                 | требования<br>видам<br>$\mathbf K$<br>обеспечения.                              | Дополнительно           |  |
| 6                  | Наличие авторизации                                                                                           | требования<br>системе<br>$\bf{B}$<br>К<br>целом                                 | Необходимо              |  |
| $\overline{7}$     | Разграничение прав доступа                                                                                    | требования<br>${\bf K}$<br>$\bf{B}$<br>системе<br>целом                         | Необходимо              |  |
| 8                  | сайтом,<br><b>APM</b><br>Связь между<br>$\boldsymbol{\mathsf{M}}$<br>мобильным приложением                    | требования<br>$\mathbf K$<br>системе<br>$\bf{B}$<br>целом                       | Необходимо              |  |
| 9                  | Применение<br>приложении<br>$\bf{B}$<br>фирменных шрифтов и оформления<br>ООО «Эверест»                       | требования<br>$\mathbf K$<br>видам<br>обеспечения.                              | Дополнительно           |  |
| 10                 | Возможность<br>y<br>пользователей<br>оплаты доставки и товаров онлайн<br>сервисами                            | требования<br>системе<br>$\bf{B}$<br>К<br>целом                                 | Необходимо              |  |
| 11                 | информации<br>Предоставление<br>$\bf{B}$<br>форматах<br>приложении<br>аудио,<br>$\mathbf{B}$<br>видео и текст | требования<br>$\mathbf K$<br>видам<br>обеспечения.                              | Желательно              |  |

Таблица 1 – Требования к информационной системе

Окончание таблицы 1

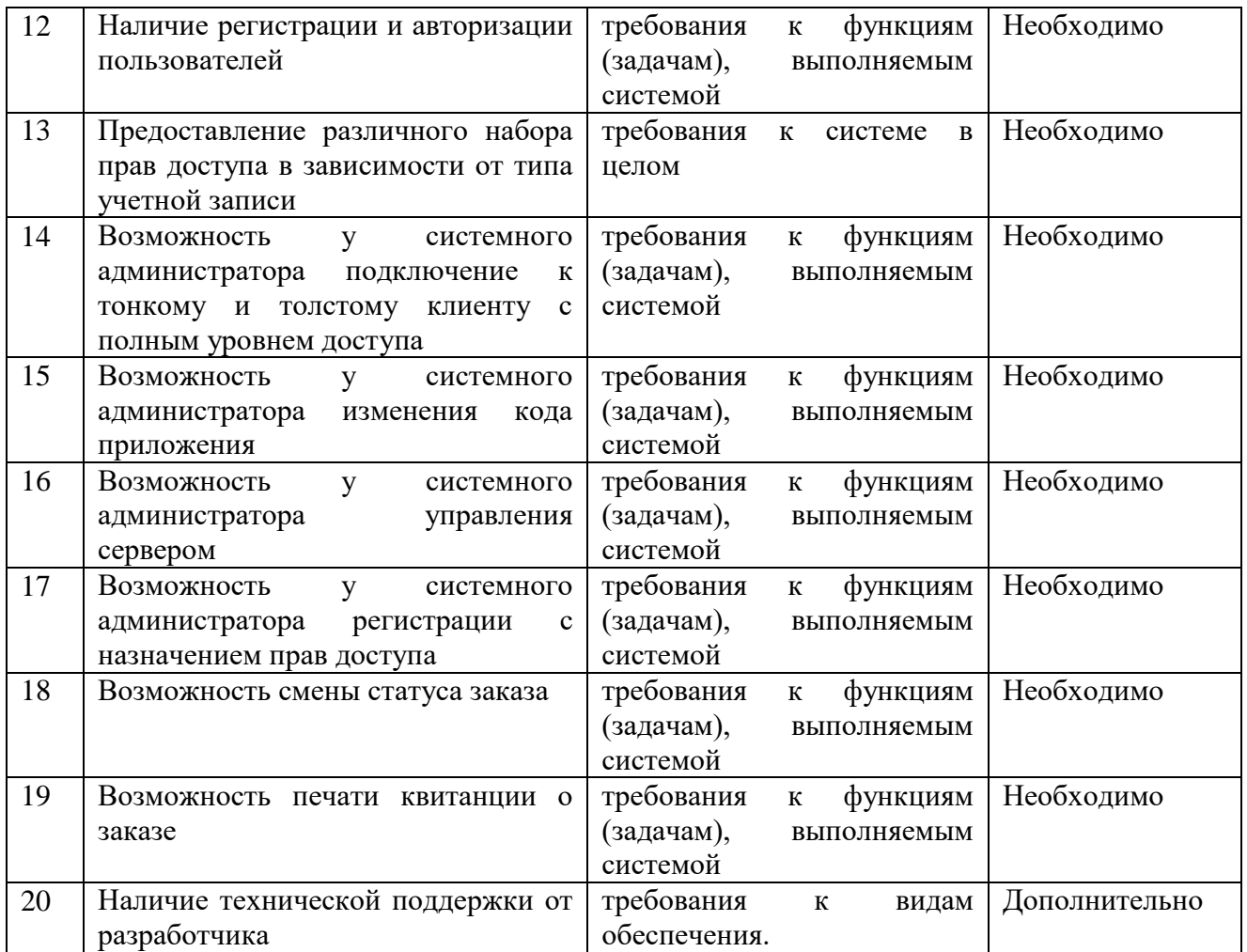

## <span id="page-13-0"></span>1.4 Анализ существующих разработок

На рынке программного обеспечения представлены различные продукты для автоматизации процессов выполнения заказов и доставки курьерами, подробнее остановимся на наиболее популярных:

1. Delans — облачное решение, которое позволяет автоматизировать процессы выполнения заказов и доставки курьерами. Сервис подойдет для курьерских и торговых компаний.

Включает в себя:

– учетная система в облаке;

автоматизированное рабочее место логиста (для логиста, диспетчера, менеджера, руководителя);

мобильное приложение для курьеров и клиентов (для телефонов и ТСД на платформе Android);

- Telegram-бот для курьеров;
- маршрутизация доставки.

Сервис простой в подключении и не требует внедрения. Полная настройка сервиса занимает около 90 минут. Специалисты Delans предлагают техническую поддержку и доступ к базе в режиме онлайн.

Достоинства:

- управление доставкой;
- взаимоотношения с поставщиками;
- перемещение товаров;
- отчёты и аналитика;
- управление доступом;
- шаблоны форм.

Недостатки:

- не входит в Единый реестр российских программ;
- нет многофакторной авторизации (Телефон, e-mail, и т.п.);
- цена за внедрение от 50 т.р.

2. Dazysoft – информационная система предназначена для автоматизации работы служб доставки: пиццерий, суши-баров, кафе, ресторанов, фаст-фуд сервиса, интернет-магазинов, транспортных компаний и т.д. Система позволяет собирать, хранить, обрабатывать и оперативно предоставлять данные о клиентах, заявках, состоянии склада, расходах продуктов, доходности и финансовых затратах, что обеспечивает решение самых важных задач, стоящих перед владельцами бизнеса.

Достоинства:

- оперативное формирование и печать заказа с логотипом компании;
- печать заказов на кухню с разбивкой по категориям;
- выборочная и массовая рассылка писем компании по СМС и Email;
- автоматические СМС уведомления клиентам о статусе заказов;

отслеживание состояния склада, предупреждения о нехватки продуктов;

определение входящего номера и запись разговора с клиентом;

статистика и вычисление потенциальных клиентов.

Нелостатки:

высокая стоимость внедрения от 70 т.р.;

необходимость постоянной технической поддержки от производителя.

3. Супердоставка – программный комплекс для службы доставки, полностью автоматизирующий процесс от подачи заявки до доставки клиенту.

Достоинства:

прием заказов с телефона, сайта;

– управление курьерами;

монитор заказов на кухне;

монитор загрузки кухни;

профессиональный дизайн;

– личный кабинет клиента;

– мобильная версия;

оплата картами на сайте.

Недостатки:

высокая стоимость внедрения от 40 т.р.;

необходимость постоянной технической поддержки от производителя.

4. Poster – комплексное решение автоматизации доставки в магазине.

Приложение, которое поможет оптимизировать работу службы доставки. Ваши курьеры смогут видеть всю необходимую информацию по заказам на доставку, а вы — контролировать работу курьеров.

Достоинства:

складской учет;

управление меню;

- статистика продаж;
- управление курьерами;
- статистика продаж и доставки;
- программы лояльности.

Нелостатки:

высокая стоимость внедрения от 35 т.р.;

необходимость постоянной технической поддержки от производителя.

Как видно из информации, представленной выше, данные продукты не подходят ввиду высокой стоимости внедрения, а также необходимости постоянной технической поддержки. В связи с этим, выбор сторонних продуктов может оказаться невыгодным ввиду достаточно долгой амортизации проекта.

## <span id="page-16-0"></span>1.5 Описание процессов онлайн-сервиса доставки товаров методами структурного проектирования

#### **1.5.1 Модель процесса разработки АРМ в нотации IDEF0**

IDEF0 наглядно показывает функциональную структуру объекта, то есть производственные действия и связи между ними. Центральным элементом модели IDEF0 является функция, которая на схеме изображается в виде функционального блока, внутри которой указано действие в форме отглагольного существительного). Данная нотация была использована с целью создания технического задания и конкретных этапов работы (рисунок 4).

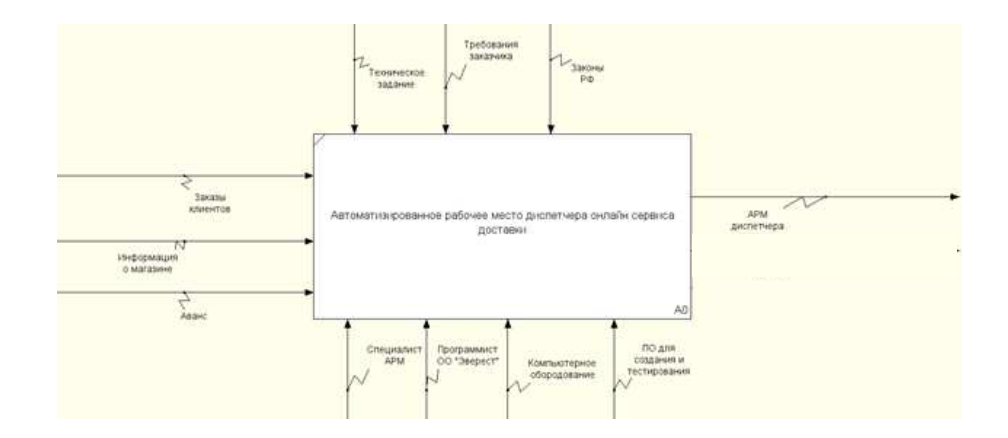

## Рисунок 4 – Функциональный блок

Для моделирования бизнес-процесса создания ИС в нотации IDEF0 к функциональному блоку были определены следующие данные:

- 1. Вход:
- Заказы клиентов.
- Информация о магазине.
- Аванс
- 2. Механизмы:
- Специалист АРМ.
- Программист ООО «Эверест».
- − Компьютерное оборудование.
- − ПО для создания и тестирования.
- 3. Управления:
- Техническое задание.
- Требования заказчика.
- Законы РФ.
- 4. Выход:
- АРМ диспетчера доставки.
- Прибыль.

Далее проводим декомпозицию функционального блока и разбиваем его на 5 отдельных блоков (рисунок 5):

- 1. Сбор исходных данных.
- 2. Оформление документов.
- 3. Создание автоматизированного рабочего места.
- 4. Тестирование.
- 5. Введение в эксплуатацию.

К декомпозиции функционального блока были определены следующие ланные:

- 1. Вход:
- − Информация о магазине.
- − Заказы клиентов.
- − Аванс.
- 2. Механизмы:
- − Специалисты АРМ.
- − ПО для создания и тестирования.
- − Компьютерное оборудование.
- − Язык программирования «Java».
- Программист ООО «Эверест».
- 3. Управления:
- Законы РФ.
- − Требования заказчика.
- 4. Выход:
- − Прибыль.
- АРМ диспетчера доставки.

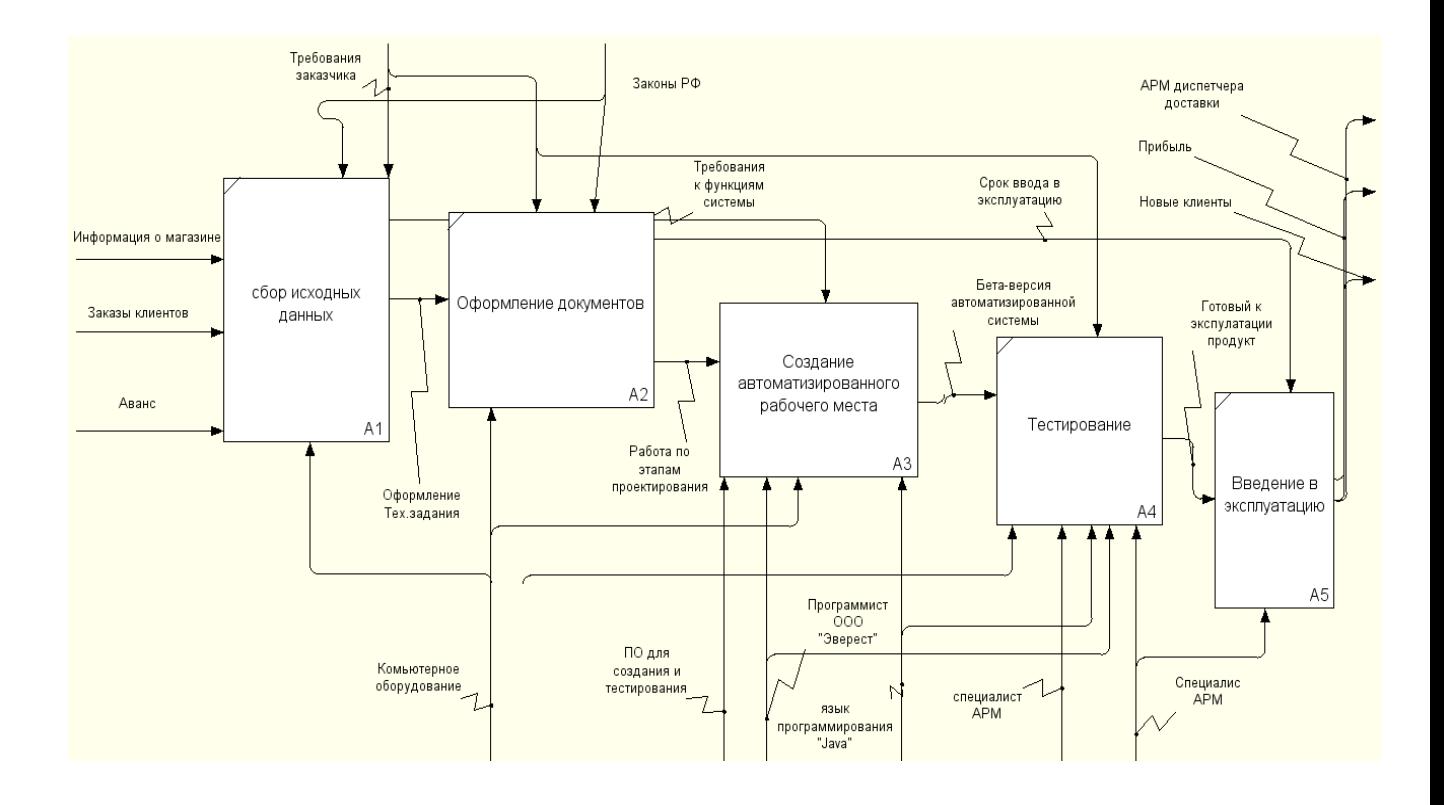

Рисунок 5 – Декомпозиция функционального блока

## <span id="page-19-0"></span>1.5.1 Диаграмма вариантов использования (UseCase)

На данной диаграмме рисунка 6 отображены основные функции системы и их связь с пользователями системы, предоставляемые полномочия внутри системы [9].

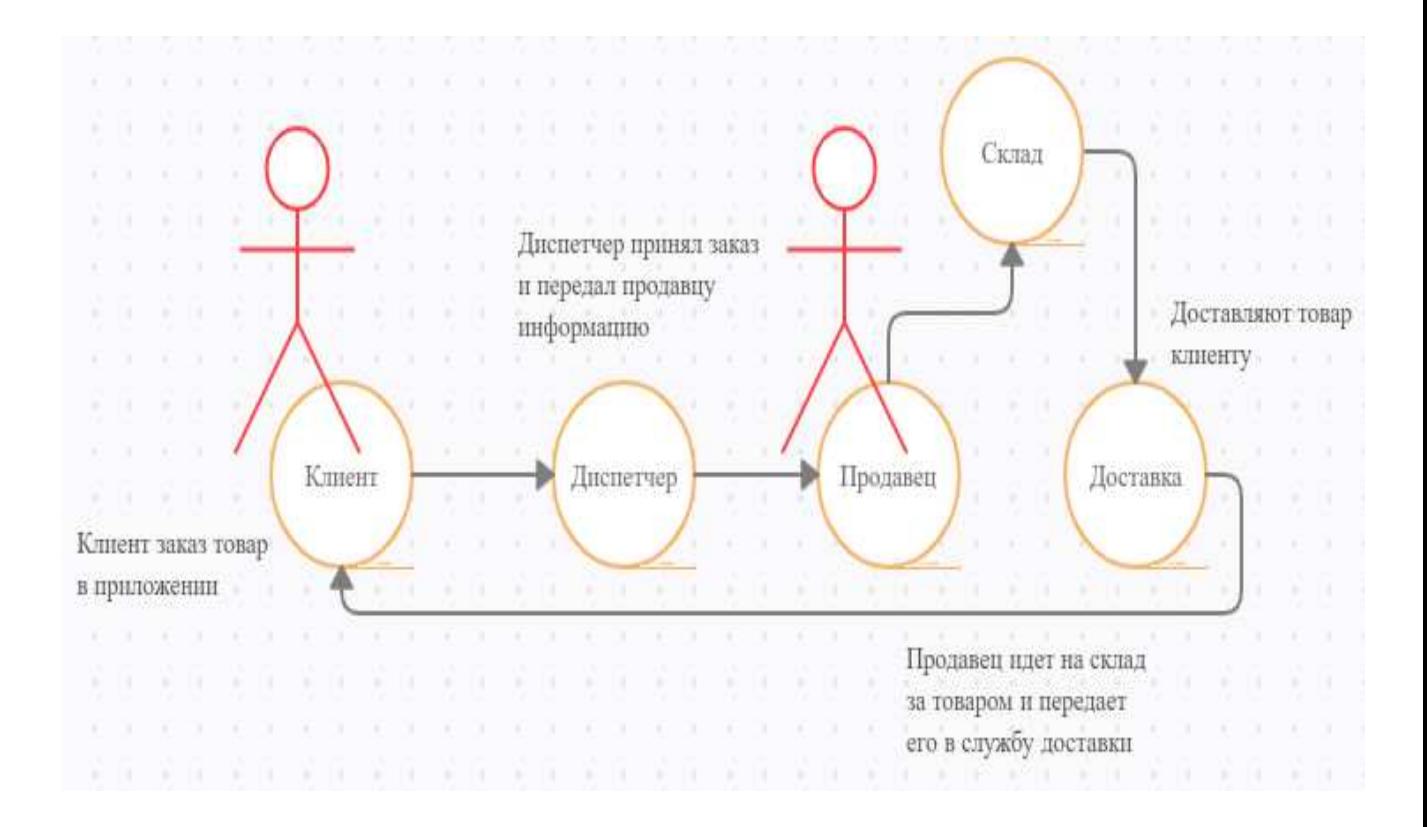

Рисунок 6 – Диаграмма «UseCase» разрабатываемой системы

### <span id="page-20-0"></span>**1.5.2 Диаграмма потоков данных (DFD)**

Для отображения и понимания потоков данных внутри системы была спроектирована диаграмма потоков данных.

Диаграмма потоков данных – методология графического структурного анализа, описывающая внешние по отношению к системе источники, и адресаты данных, логические функции, потоки данных и хранилища данных, к которым осуществляется доступ (рисунок 7) [10].

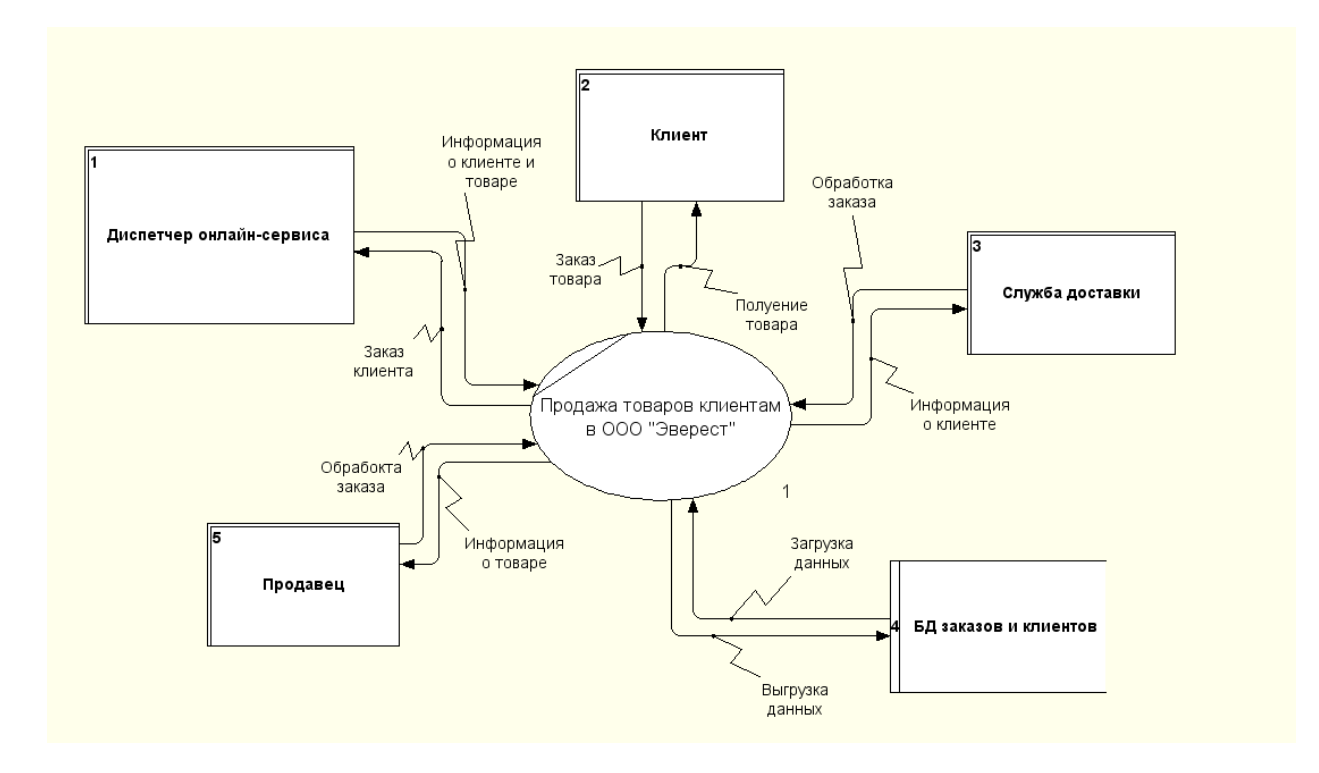

Рисунок 7 – Диаграмма потоков данных разрабатываемой системы

#### <span id="page-21-0"></span>1.5.3 Проектирование базы данных

Реализация автоматизированного рабочего места диспетчера онлайнсервиса доставки товаров предполагает хранение информации о товарах, клиентах, а также водителях службы доставки и статистическую информацию о заказах клиента, включающих данные о количестве заказов, а также предоставляемой скидке.

Реализация базы данных будет осуществлена в системе MySQL.

Для создания базы данных проектируемой системы было выполнено проектирование схемы данных ER-диаграмма. Схема сущность-связь – это разновидность блок-схемы, где показано как разные сущности связаны между собой внутри системы (рисунок 8).

На данной схеме отражены таблицы и их связи внутри базы данных необходимы для получения необходимой информации и правильного функционирования системы [3].

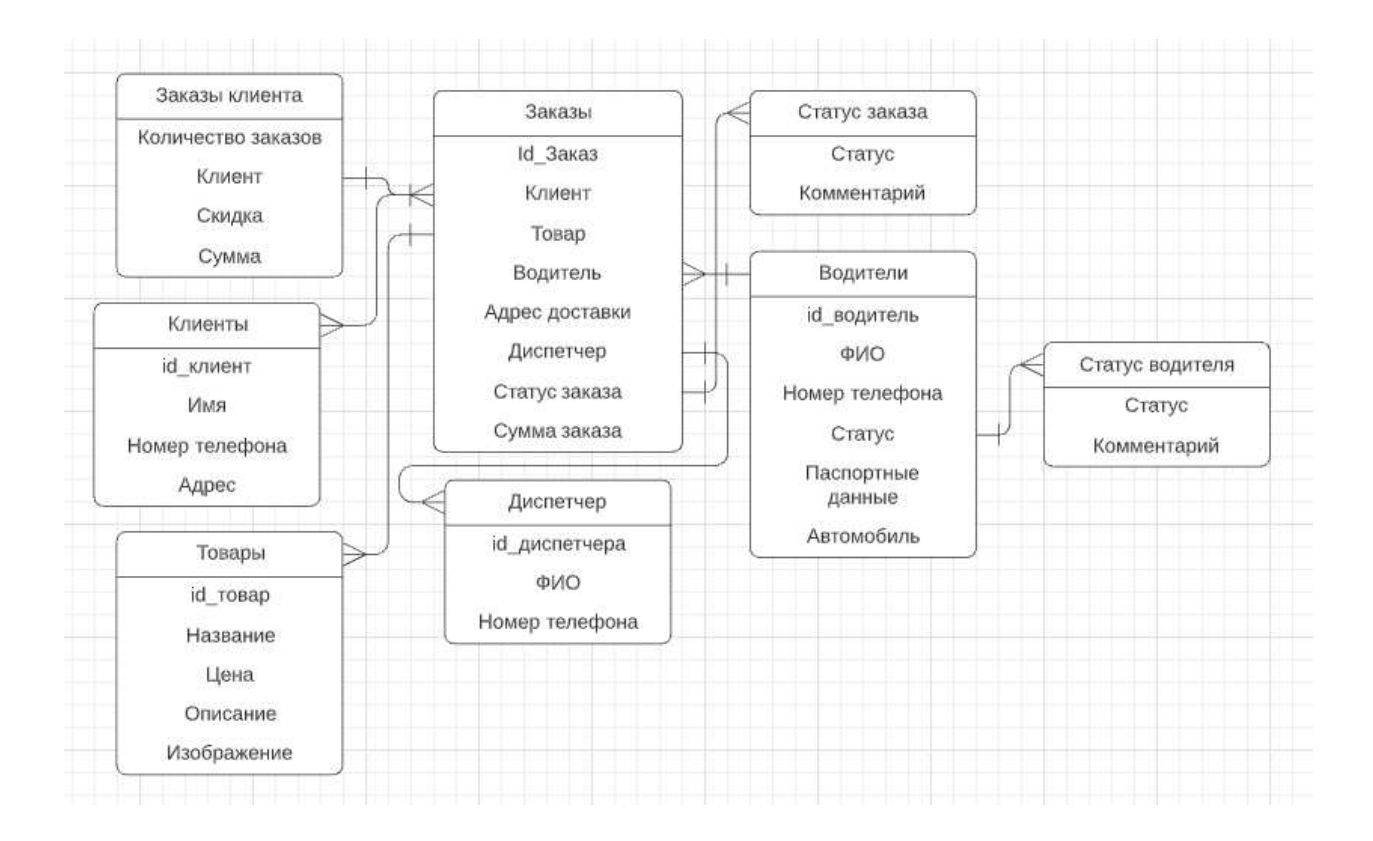

Рисунок 8 – ER диаграмма базы данных

<span id="page-22-0"></span>Выводы по разделу «Анализ существующих бизнес-процессов и **ы обоснование необходимости разработки АРМ диспетчера онлайн-сервиса** доставки товаров»

Проведен анализ деятельности ООО «Эверест», описаны существующие бизнес-процессы предприятия. Построена функциональная модель бизнеспроцесса онлайн-сервиса доставки товаров.

Выявлены требования заказчика к основным функциям АРМ и обоснована необходимость разработки АРМ. Проведен анализ аналогичных информационных систем.

Для разработки АРМ диспетчера онлайн-сервиса доставки товаров спроектированы модели: диаграмма вариантов использования (UseCase), диаграмма потоков данных (DFD), база данных. Построенные модели наглядно показывают основные функции разрабатываемого АРМ онлайн-сервиса доставки товаров, связи, потоки данных.

<span id="page-23-0"></span>2 Описание разработки АРМ диспетчера онлайн-сервиса доставки **TOBAPOB** 

<span id="page-23-1"></span>2.1 Программные средства разработки АРМ онлайн-сервиса доставки **TOBAPOB** 

В связи с тем, что на момент разработки у ООО «Эверест» не имеется интернет-магазина, то для разработки АРМ дополнительно потребовалось разработать сайт. АРМ предполагает наличие мобильного приложения.

Для разработки АРМ использованы следующие программные средства:

PHP – скриптовый язык общего назначения, интенсивно применяемый для разработки веб-приложений [4].

JavaScript – язык программирования, который даёт возможность реализовывать сложное поведение страницы [5].

CSS – формальный язык описания внешнего вида документа.

phpMyAdmin – веб-приложение для администрирования СУБД MySQL.

В качестве базы данных была выбрана MySQL – свободная реляционная система управления базами данных [3].

Для создания сайта использовались следующие программные средства:

CMS WordPress – свободно распространяемая система управления содержимым сайта с открытым исходным кодом, использует сервер базы данных - MySQL.

Для разработки мобильного приложения использовались следующие программные средства:

Android Studio – среда разработки для работы с ОС Android.

Kotlin – статически типизированный, объектно ориентированный язык программирования, работающий поверх Java Virtual Machine [8].

REST – архитектурный стиль взаимодействия компонентов распределённого приложения в сети. API – описание способов которыми одна компьютерная программа может взаимодействовать с другой.

### <span id="page-24-0"></span>2.2 Описание реализации сайта магазина

Перед началом работы сайта был выбран необходимый хостинг «Host-A REG.RU» который предлагает нужные решения за минимальную цену, на этой же площадке был выбран и куплен домен «Everest-toki.ru», хостинг включает в себя поддержку БД MySQL, Perl, Python, PHP, а также популярные CMS.

В CMS WordPress встроенная система тем и плагинов вместе с удачной архитектурой позволяет конструировать проекты широкой функциональной сложности. Дизайном сайта была выбрана тема Easy Store, данная тема отлично подходит в концепцию магазина, и не нуждается в масштабном изменении.

На рисунке 9 можно увидеть макет созданного сайта, подобранную цветовую гамму, решения по размещению функциональных блоков. Меню сайта состоит из таких пунктов как «Магазин» при нажатии которой в главном окне сайта появится вся продукции магазина, также есть кнопка «Дом», обозначающая домашнюю страницу сайта, на которой расположены блоки с выбором категории товаров, а также блоки «Распродажа» и «Лидеры продаж», пункт меню «Контакты» включают соответствующую информацию о магазине, а также содержит карту показывающую их местоположение (рисунок 10).

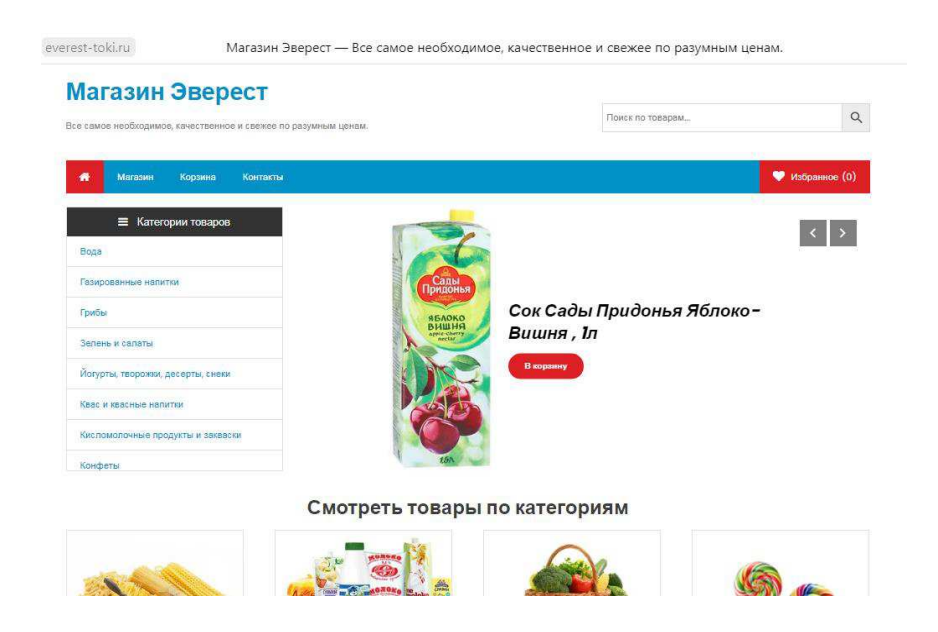

Рисунок 9 – Макет сайта

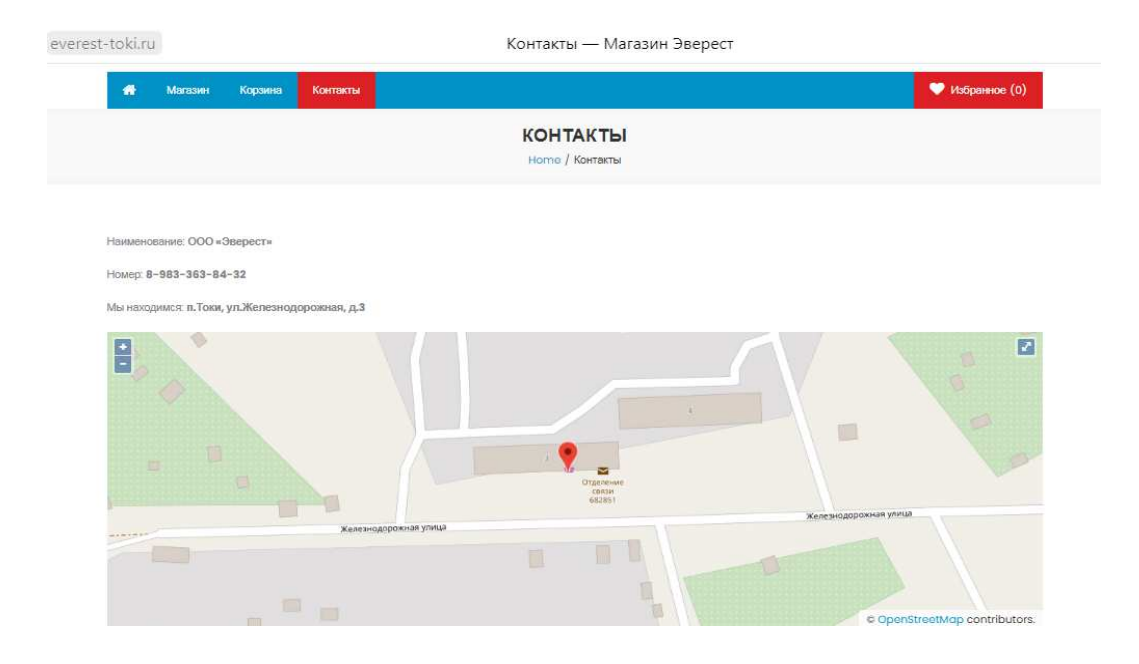

Рисунок 10 – Пункт меню контакты

Неотъемлемой частью интернет-магазина является корзина выбранных покупателем товаров (рисунок 11). Также в корзине имеется возможность ввода скидочного купона.

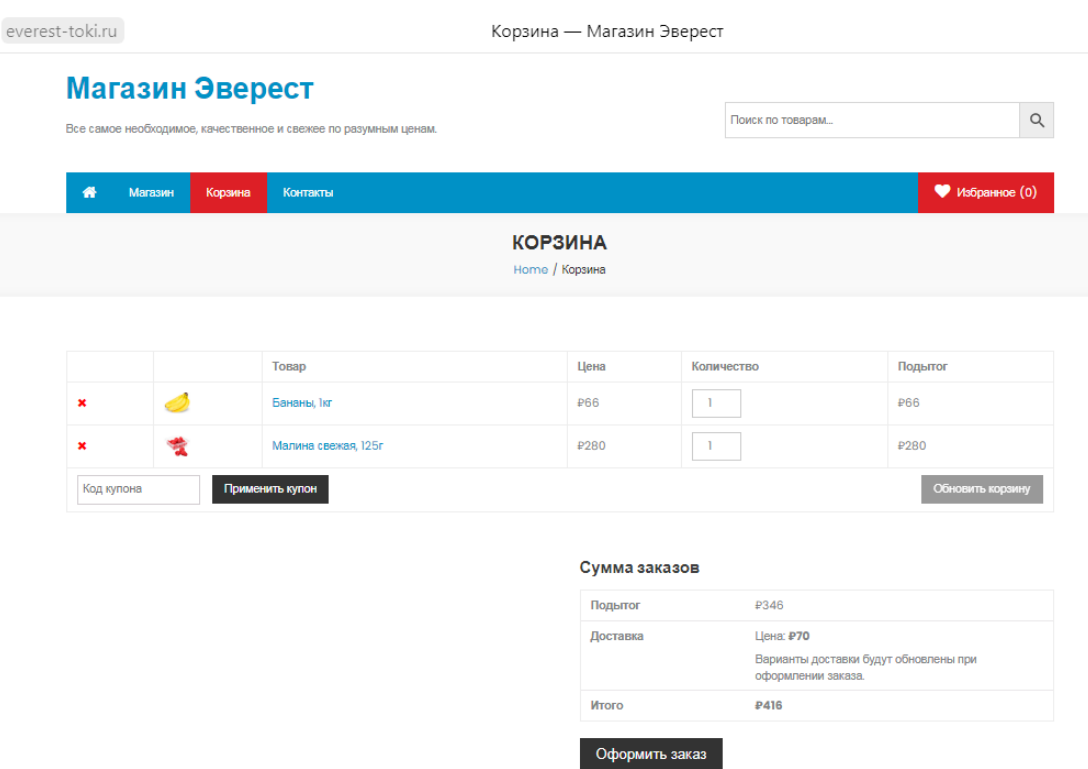

Рисунок 11 – Корзина товаров

Когда товар выбран и добавлен в корзину, покупатель может перейти непосредственно к оформлению заказа (рисунок 12). Для оформления заказа ему потребуется ввести данные о себе, такие как «Имя», чтобы диспетчер понимал, как обращаться к покупателю, «Адрес» для уведомления о его местонахождении для своевременной доставки, а также номер телефона для связи с покупателем. Покупатель может оставить пожелания к заказу в специальной форме. После заполнения всех полей, покупателю необходимо выбрать способ оплаты.

Информация о заказе поступает в базу данных системы, приложения в котором работает диспетчер, подключено к этой базе данных. При поступлении заказа диспетчеру приходит оповещение о заказе. После чего диспетчер передает информацию о заказе менеджеру, который комплектует заказ и передает его водителю.

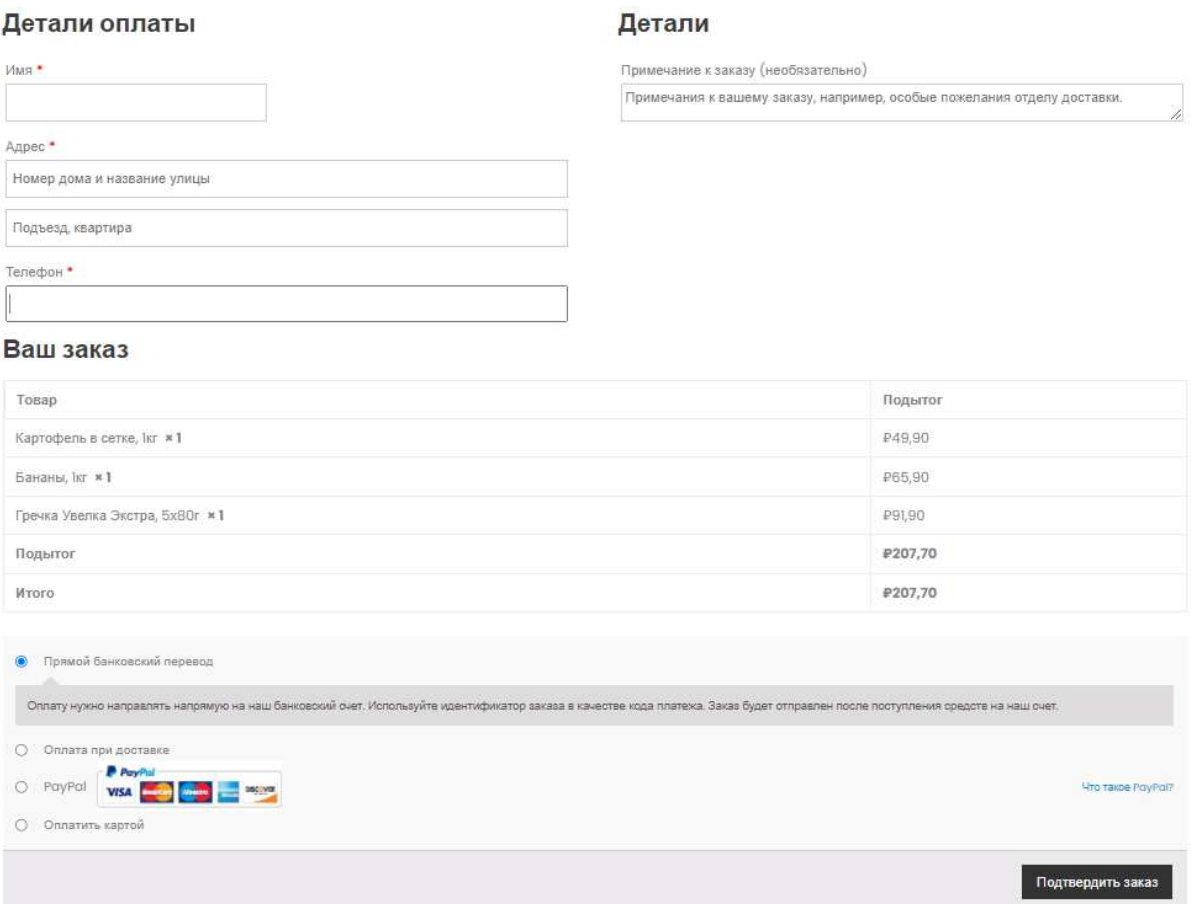

Рисунок  $12 -$ Оформление заказа

#### <span id="page-27-0"></span>2.3 Описание реализации АРМ

#### <span id="page-27-1"></span>**2.3.1 Интерфейс АРМ**

Разработка АРМ начинается с продумывания интерфейса пользователя. Интерфейс пользователя – эта та часть программы, которая находится у всех на виду. Интерфейс пользователя должен быть интуитивно понятным, простым для освоения, и не создавать для пользователя проблем, которые он вынужден будет преодолевать в процессе работы. Интерфейс пользователя должен быть максимально дружественным. Часто возникает недовольство пользователей изза неудачно подобранных шрифтов, непонятного содержимого экрана и скорости его прорисовывания, поэтому работу над интерфейсом также нужно воспринимать серьезно. Пользователь не видит программного кода, зато интерфейс всегда перед ним.

Разработка эффективных страниц является ключевым в разработке интерфейса.

Проанализировав внешний вид стандартных приложений, было решено выбрать дизайн интерфейса с внешним сходством консоли (темные шрифты на белом фоне). Цвета выбранного дизайна помогают подчеркнуть профессиональную ориентированность, при этом при работе в достаточно светлых помещениях не вызывают дискомфорта, в магазине «Эверест» главный цвет интерьера — это белый. Было решено использовать белый цвет для фона, чтобы обрабатываемая информация была удобна к восприятию.

На рисунке 13 представлена главная страница приложения «Заказы», которая содержит список всех заказов клиентов. Список заказов оформлен в стиле таблицы, состоящей из таких полей как:

1.  $3a$ каз – содержит ID заказа, а также имя клиента.

2. Дата – показывает дату

заказа.

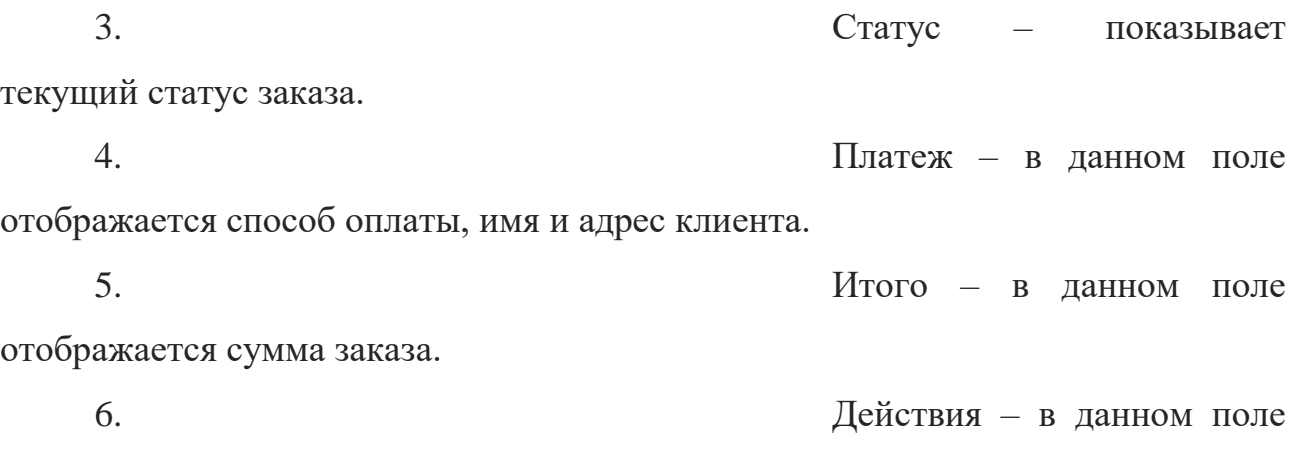

содержится кнопка для печати квитанции.

| Действия<br>$\checkmark$ | Применить                | Все даты v   | Фильтрация по зарегистриро V | Фильтр                                                              |                                       |                            |           |                    |
|--------------------------|--------------------------|--------------|------------------------------|---------------------------------------------------------------------|---------------------------------------|----------------------------|-----------|--------------------|
| $\Box$<br>Заказ          |                          | Дата         | Статус                       | Платёж                                                              | Доставка в                            | <b><i><u>Mtoro</u></i></b> | Действия  | Время обслуживания |
| #538 Дмитрий<br>u        | <b>PER</b>               | Июн 17, 2021 | Обработка                    | Дмитрий, Молодежная 5, 4-43<br>(Оплата картой онлайн)               | Дмитрий, Молодежная 5, 4-43<br>(Цена) | P160                       | $\bullet$ | 03:40              |
| #456 Виталий             | $\rightarrow$            | Июн 14, 2021 | Выполнен                     | Виталий, Пушкина 1, 1 - 31<br>(Оплата картой онлайн)                | Виталий, Пушкина 1, 1 - 31<br>(Цена)  | P216                       | $\Box$    | 23:15              |
| Ω<br>#455 1231           | $\mathcal{C}$            | Июн 14, 2021 | Отменен                      | 1231, 23123, 123123<br>(Оплатить картой)                            |                                       | P66                        | 日         | 21:42              |
| #453 Виталий             | <b>PEN</b>               | Июн 3, 2021  | Отменен                      | Виталий, Пушкина 1, п.1 кв.31<br>(Оплатить картой)                  | $\sim$                                | P208                       | $\Box$    | 15:42              |
| #440 Виталий Чудин       | <b>CONTINUES</b>         | Июн 3, 2021  | <b>Отменен</b>               | Виталий Чудин, Токи, Токи, Токи, Токи,<br>682851<br>(Оплата картой) | $\sim$                                | <b>P80</b>                 | E         | 04:56              |
| #439 Виталий Чудин       | <b>PER</b>               | Июн 3, 2021  | Отменен                      | Виталий Чудин, Токи, Токи, Токи, Токи,<br>682851<br>(Оплата картой) | ×                                     | P80                        | $\Box$    | 04:53              |
| #405 Виталий Чудин       | $\mathcal{C}$            | Июн 3, 2021  | Отменен                      | Виталий Чудин, Токи, Токи, Токи, Токи,<br>682851<br>(PayPal)        | $\sim$                                | P36                        | E         | 01:01              |
| #404 Виталий Чудин       | $\overline{\phantom{a}}$ | Июн 3, 2021  | Отменен                      | Виталий Чудин, Токи, Токи, Токи, Токи,<br>682851<br>(PayPal)        | ×                                     | P36                        | E         | 00:58              |
| #403 Виталий Чудин       | ÷                        | Июн 3, 2021  | Отменен                      | Виталий Чудин, Токи, Токи, Токи, Токи,<br>682851<br>(PayPal)        | $\sim$                                | P36                        | 日         | 00:56              |

Рисунок 13 – Главная страница «Заказы»

При нажатии на выбранный заказ открывается карточка заказа, показывающая детальное описание (рисунки 14-15): товар, его количество, стоимость, дата и время заказа, данные об оплате, номер телефона, а также стоимость доставки.

Страница предназначена для проверки диспетчером данных заказа, уточнения их у клиента посредством звонка клиенту, а также смены статуса для передачи заказа в приложение водителя доставки. В системе предусмотрены статусы:

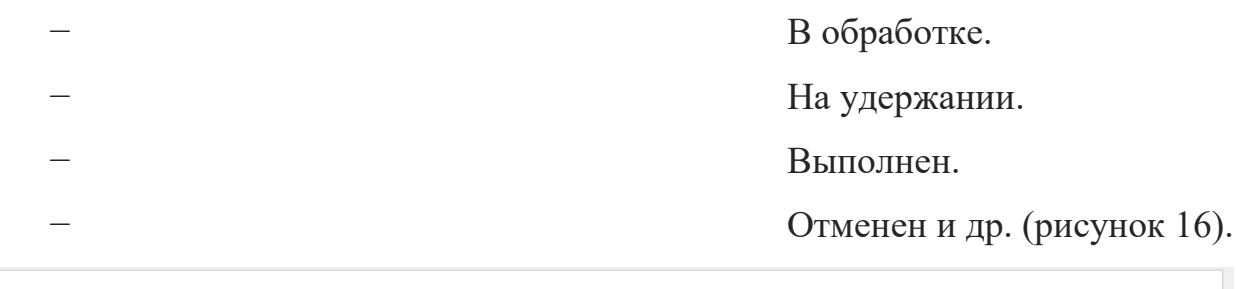

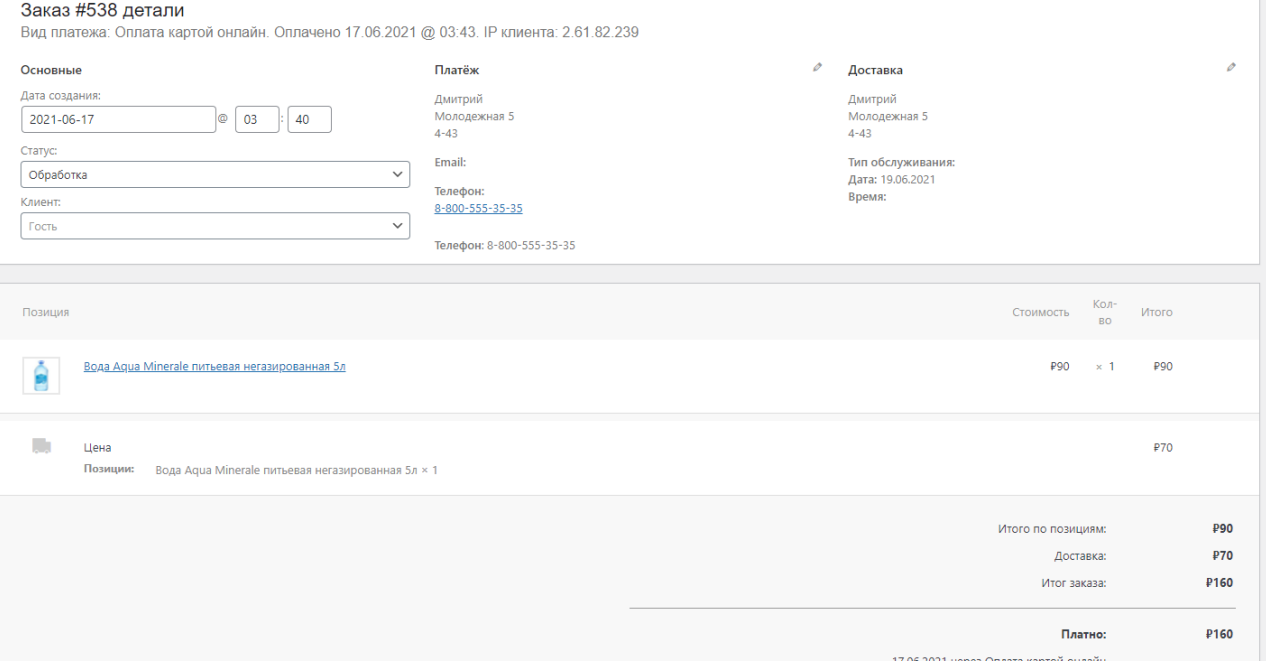

# Рисунок<br> 14 – Карточка заказа

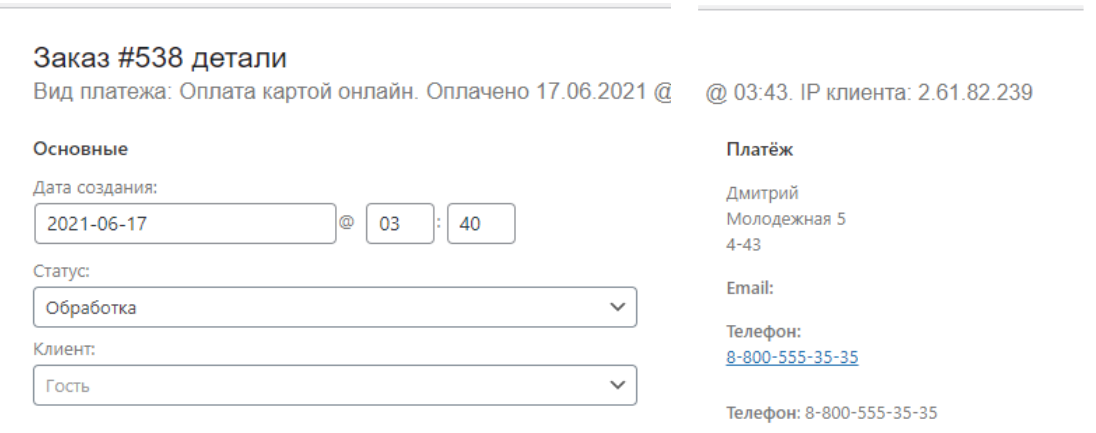

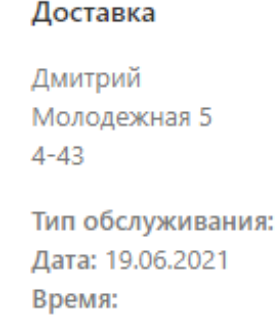

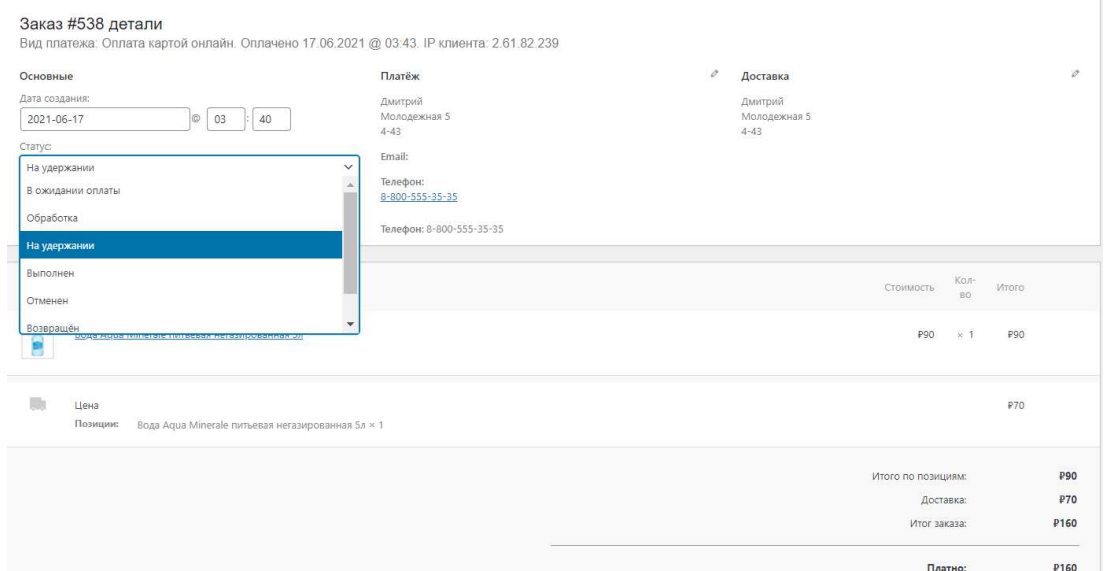

 $\mathscr{O}$ 

# Рисунок 15 – Фрагменты карточки заказа

Рисунок 16 – Смена статуса заказа

При нажатии кнопки в столбце «Действия» (рисунок 13) диспетчеру выводится окно печати квитанции (рисунок 17)

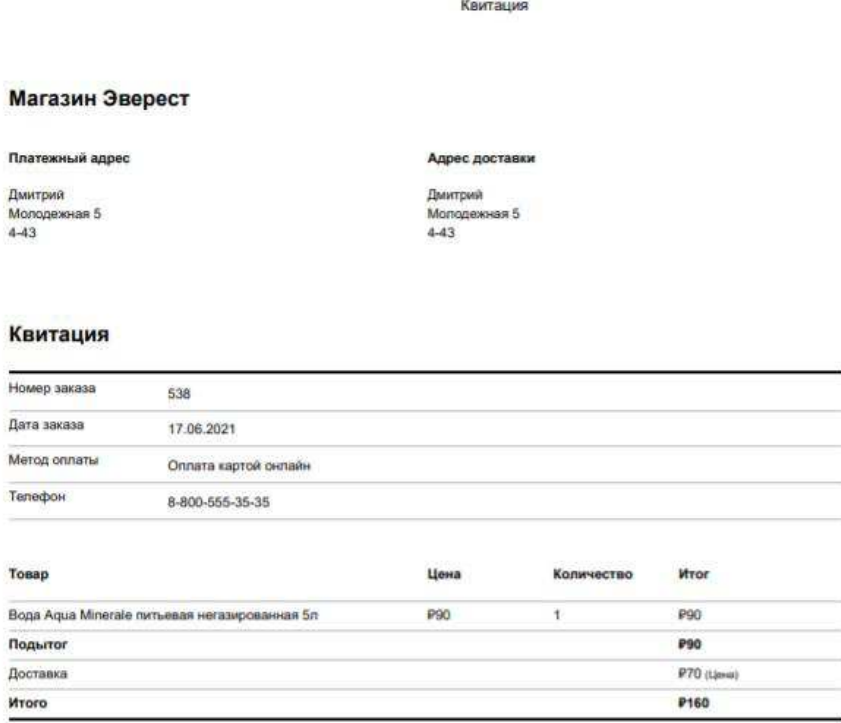

Рисунок 17 – Квитанция

### <span id="page-31-0"></span>2.3.2 База данных **АРМ**

18.06.2021

Для разработки приложения выбрана база данных MySql, которая содержит в себе информацию о заказах, клиентах и товарах, а также информацию о действиях на сайте, база данных находится на сервере и управление ей происходит, благодаря графическому веб-интерфейсу phpMyAdmin (рисунок 18).

| phpMyAdmin                                | г Cepeep: localhost » В База данных u1394886 default | 春天                                                                                                    |
|-------------------------------------------|------------------------------------------------------|----------------------------------------------------------------------------------------------------|
| ☆ # ● 8 少 6                               | SQL & Поиск<br>И Структура                           | <b>«В Процедуры</b><br>◎ События ▼ Ещё<br>- Экспорт<br><b>импорт</b><br>• Операции<br>Запрос по шаблону<br><b>а Привилегии</b> |
| Недавнее Избранное                        | Фильтры                                              |                                                                                                    |
| information schema<br>u1394886 default    | Содержит слово:                                      |                                                                                                    |
| Веедите, чтобы отфильтров X               | Таблица                                              | Строки<br>Тип<br>Сравнение<br>Действие<br>Размер<br>Фрагм                                                                      |
| $1 \vee 332$                              | wp actionscheduler actions                           | • Побзор Удалить Структура • Поиск 3- Вставить НФ Очистить • Удалить<br>65 InnoDB utf8mb4 unicode 520 ci 160.0 Kw6             |
| В Новая<br>wp actionscheduler action      | wp_actionscheduler_claims                            | • Обзор и Структура • Поиск 3 Вставить № Очистить → Удалить<br>@ InnoDB utf8mb4 unicode 520 ci 32.0 Kwb                        |
| wp actionscheduler claim                  | $\n  W$ wp actions cheduler groups                   | ©бзор № Структура → Поиск 3 ё Вставить № Очистить © Удалить<br>3 InnoDB utf8mb4 unicode 520 ci 32.0 Kw6                        |
| wp actionscheduler group                  | wp actionscheduler logs                              | • © Обзор је Структура → Поиск 3-е Вставить © Очистить © Удалить<br>195 InnoDB utf8mb4 unicode 520 ci 48.0 Kwb                 |
| wp_actionscheduler_logs                   | $\n  Wp$ aws index                                   | © Обзор 1 Структура № Поиск 3 Вставить © Очистить © Удалить<br>265 InnoDB utf8mb4 unicode 520 ci 80.0 Kw6                      |
| wp_aws_index                              | wp_commentmeta                                       | Обзор и Структура е Поиск 3 Вставить № Очистить → Удалить<br>e InnoDB utf8mb4 unicode 520 ci 48.0 Kw5                          |
| wp_commentmeta<br>- wp_comments           | wp_comments                                          | • © Обзор Ти Структура ● Поиск За Вставить © Очистить © Удалить<br>39 InnoDB utf8mb4 unicode 520 ci 112.0 Ku6                  |
| wp email log                              | Wp_email_log                                         | • ПОбзор и Структура • Поиск 3 вставить • Очистить • Удалить<br>14 InnoDB utf8mb4 unicode 520 ci 176.0 Kwb                     |
| - wp_evf_entries                          | wp_evf_entries                                       | • □ Обзор № Структура • Поиск 3- Вставить ■ Очистить ● Удалить<br>0 InnoDB utf8mb4_unicode_520_ci 32.0 Kw6                     |
| wp_evf_entrymeta                          | wp_evf_entrymeta                                     | • Побзор и Структура • Поиск Зе Вставить № Очистить • Удалить<br>@ InnoDB utf8mb4 unicode 520 ci 48.0 KwB                      |
| wp_evf_sessions<br>wp_links               | wp_evf_sessions                                      | © Обзор № Структура № Поиск 3- Вставить © Очистить © Удалить<br>@ InnoDB utf8mb4 unicode 520 ci 32.0 Kw6                       |
| $ \sqrt{r}$ wp options                    | wp links                                             | √ ©бзор и Структура я Поиск 3 Вставить № Очистить © Удалить<br>0 InnoDB utf8mb4 unicode 520 ci 32.0 Kw6                        |
| - wp_postmeta                             | $\neg$ wp_options                                    | 887 InnoDB utf8mb4 unicode 520 ci<br>3.3 Mb                                                                                    |
| - wp_posts                                | wp_postmeta                                          | √   Обзор и Структура и Поиск 3 Вставить № Очистить © Удалить<br>1,402 InnoDB utf8mb4 unicode 520 ci 336.0 Kwb                 |
| wp_termmeta                               | Wp_posts                                             | ©бзор и Структура → Поиск 3 вставить © Очистить → Удалить<br>189 InnoDB utf8mb4 unicode 520 ci 288.0 Kw5                       |
| - wp_terms<br>+- it wp term relationships | wp_termmeta                                          | ● Обзор • Структура • Поиск за Вставить № Очистить • Удалить<br>388 InnoDB utf8mb4 unicode 520 ci 80.0 Kwb                     |
| wp term taxonomy                          | $w$ p_terms                                          | © Обзор М Структура • Поиск 3 с Вставить © Очистить © Удалить<br>152 InnoDB utf8mb4 unicode 520 ci 80.0 Kw6                    |
| wp_usermeta                               | wp term relationships<br>Kouconis                    | ● Обзор и Структура • Поиск 3 вставить № Очистить ● Удалить<br>92 InnoDB utf8mb4 unicode 520 ci 32.0 Kwb                       |

Рисунок 18 – База данных

## <span id="page-32-0"></span>2.3.3 Программный код и функции APM

Полный листинг кода представлен в приложении на стр. 64. Опишем некоторые фрагменты кода.

Код смены статуса заказа:

protected function status\_transition() { \$status\_transition = \$this->status\_transition;

> // Reset status transition variable.  $\text{5}$ this- $\text{5}$ status transition = false;

if (\$status\_transition ) { try { do\_action( 'zak\_order\_status\_' . \$status\_transition['to'], \$this->get\_id(),

\$this );

if ( ! empty( \$status\_transition['from'] ) ) {

/\* translators: 1: old order status 2: new order status \*/

\$transition note = sprintf(  $\cdot$  'Order status changed from %1\$s to %2\$s.', 'zak' ), wc\_get\_order\_status\_name( \$status\_transition['from'] ), wc\_get\_order\_status\_name( \$status\_transition['to'] ) );

 do\_action( 'zak\_order\_status\_' . \$status\_transition['from'] . '\_to\_' . \$status\_transition['to'], \$this->get\_id(), \$this ); do action(  $\qquad$  'zak order status changed',  $$this\text{-}get\text{id}()$ , \$status\_transition['from'], \$status\_transition['to'], \$this ); } else {

```
 /* translators: %s: new order status */
                                      $transition_note = sprintf(\angle Order status set to %s.', 'zak'),
wc_get_order_status_name( $status_transition['to'] ) );
 }
                                // Note the transition occurred.
                                $this->add_order_note( trim( $status_transition['note'] . ' ' . $transition_note 
), 0, $status_transition['manual'] );
                        } catch ( Exception $e ) {
                               \text{Slogger} = \text{wc}_get\_logger;
                                $logger->error(
                                       sprintf( 'Status transition of order #%d errored!', $this->get_id() ), 
array(
                                               'order' => $this,
                                              'error' \Rightarrow $e,
\overline{\phantom{a}} );
                                $this->add_order_note( __( 'Error during status transition.', 'zak' ) . ' ' . $e-
>getMessage() );
 }
 }
        }
       Фрагмент кода печати заказа:
                     * Get print page url 
                     * @param array $order_ids Order ids. 
                     * @param string $template_type Template type. 
                     * @param string $order_email Order email. 
                     * @param boolean $permalink Permalink. 
*/
                    public function get_print_page_url( $order_ids, $template_type = 'order', $order_email 
= null, $permalink = false \rightarrow {
                              // Explode the ids when needed. 
                             if ( ! is array( $order ids ) ) {
                                       \text{Sorder}_ids = \text{array}_file(\text{explode}('-',\text{Sorder}_ids));
 } 
                              // Build the args. 
                             \text{Sargs} = \text{array}(;
                              // Set the template type arg. 
                             foreach (self::$template_registrations as $template_registration) {
                                       if ( \textrm{Stemplate type} == \textrm{Stemplate registration['type']} \&\& \textrm{order}'!== $template_type ) {
                                                 \text{Sargs} = \text{wp\_parse\_args}(\text{array}(\text{ 'print-order-type'} \Rightarrow$template_type ), $args );
 break; 
 } 
 } 
                              // Set the email arg. 
                              if ( ! empty( $order_email ) ) { 
                                       \text{Sargs} = \text{wp\_parse\_args}(\text{array}(\text{'}print-order-email' \implies \text{Sorder\_email})), $args ); 
 } 
                              // Generate the url. 
                             $order ids slug = \text{implode}() '-', $order ids );
```
 // Create another url depending on where the user prints. This prevents some issues with ssl when the my-account page is secured with ssl but the admin isn't. if ( is\_admin() && current\_user\_can( 'edit\_shop\_orders' ) && false === \$permalink ) { // Add the order ids and create the url.  $$url = add query arg($  \$endpoint, \$order ids slug, \$base url  $);$  } else { // Add the order ids and create the url. if ( get\_option( 'permalink\_structure' ) ) {  $\text{Surl} = \text{trailingslashit}(\text{trailingslashit}(\text{}})$ . \$endpoint .  $\frac{1}{3}$ . \$order\_ids\_slug ); } else {  $$url = add_query_\text{arg}$   $$endpoint, $orderids slue,$ \$base\_url ); } } // Add all other args. \$url = add\_query\_arg( \$args, \$url ); return esc\_url( \$url ); } \* Create the orders list and check the permissions. private function populate orders() {  $$this$  > orders = array(); // Get the orders.  $\text{Sargs} = \text{array}($  $'posts\_per\_page' => -1,$ 'post type'  $\implies$  'shop order', 'post\_status' => 'any', 'post in'  $\Rightarrow$  \$this->order ids, 'orderby'  $\implies$  'post in', );  $\text{Sposts} = \text{get} \text{ posts}(\text{Sargs})$ ; // All orders should exist. if (count( $\text{sposts}$ ) !== count( $\text{fthis}$ ->order\_ids)) {  $$this$  ->orders = null; return false; } // Check permissons of the user to determine if the orders should be populated. foreach ( \$posts as \$post ) {  $\text{Sorder} = \text{new WC}$  Order(  $\text{Spost} > \text{ID}$  ); \$wdn\_order\_id = ( version\_compare( get\_option( 'woocommerce\_version' ), '3.0.0', '>=' ) ) ? \$order->get\_id() : \$order->id; \* Get the order. \* @param int \$order\_id Order id. public function get order(\$order id) { if ( isset( \$this->orders[ \$order\_id ] ) ) { return \$this->orders[ \$order\_id ]; } return false; } \* Get the order invoice number. \* @param int \$order\_id Order id. public function get\_order\_invoice\_number( \$order\_id ) {  $$invoice_count = interval( $get\_option('wcdn_invoice_number_count', 1)$ );$  $$invoice_prefix = get_option('wcdn_invoice_number_prefix');$ 

```
\frac{\sin\theta}{\csc\theta} suffix = get_option( 'wcdn_invoice_number_suffix');
                              // Add the invoice number to the order when it doesn't yet exist. 
                              $meta_key = '_wcdn_invoice_number'; 
                              $meta_added = add_post_meta( $order_id, $meta_key, $invoice_prefix . 
$invoice_count . $invoice_suffix, true ); 
                              // Update the total count. 
                              if ( $meta_added ) { 
                                       update option( 'wcdn_invoice_number_count', $invoice_count + 1
);
 } 
                              // Get the invoice number. 
                              return apply_filters( 'wcdn_order_invoice_number', get_post_meta( 
$order id, $meta_key, true ) );
 } 
                     * Get the order invoice date. 
                     * @param int $order_id Order id. 
                    public function get_order_invoice_date( $order_id ) { 
                              // Add the invoice date to the order when it doesn't yet exist. 
                              $meta_key = '_wcdn_invoice_date'; 
                             $meta_added = add_post_meta( $order id, $meta_key, time(), true );
                              // Get the invoice date. 
                             $meta_data = get-post_matrix (~border_id, ~$meta\_key, true);$formatted date = date i18n( get option( 'date format' ), $meta date );
                              return apply_filters( 'wcdn_order_invoice_date', $formatted_date, $meta_date 
);
 }
```
#### Фрагмент кода подключения сайта к приложению:

public static class zakApi extends org.scribe.builder.api.DefaultApi10a {

```
 @Override 
 public org.scribe.model.Verb getRequestTokenVerb() 
 { 
   return org.scribe.model.Verb.POST; 
 } 
 @Override 
 public String getRequestTokenEndpoint() { 
   return "http://www.everest-toki.ru/wc-auth/authorize"; 
 } 
 @Override 
 public String getAccessTokenEndpoint() { 
   return "none"; 
 } 
 @Override 
 public String getAuthorizationUrl(org.scribe.model.Token requestToken) { 
   return "none"; 
 }
```
}
String restURL = " http://www.everest-toki.ru/wc-auth/authorize";  $O$ AuthService service = new ServiceBuilder() .provider(zak.class) .apiKey(CONSUMER\_KEY) //Your Consumer key .apiSecret(CONSUMER\_SECRET) //Your Consumer secret .scope("API.Public") //fixed .signatureType(SignatureType.QueryString) .build(); OAuthRequest request = new OAuthRequest(Verb.GET, restURL); // for POST requests  $\frac{1}{2}$  OAuthRequest request = new OAuthRequest(Verb.POST, restURL); // request.addBodyParameter(YOUR\_PARAM\_KEY, YOUR\_VALUE);  $\frac{1}{\alpha}$  or // request.addPayload(YOUR\_JSON); Token accessToken = new Token("", ""); //not required for context.io service.signRequest(accessToken, request); Response  $=$  request.send $($ ); Log.d("OAuthTask",response.getBody());

## 2.4 Описание функций мобильного приложения

Разработка мобильного приложения выполнена в Android Studio. Интерфейс мобильного приложения разработан в стиле АРМ диспетчера. Главное окно приложения «Заказы», содержит две вкладки.

Во вкладке «В обработке» отображаются текущие поступившие заказы  $(pncyHOK 19)$ .

Во вкладке «Все заказы» отображаются все ранее выполненные заказы (рисунок 20).

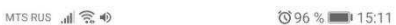

Заказы

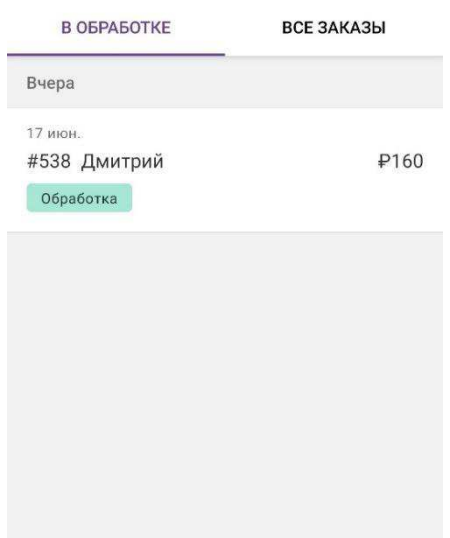

# Рисунок 19 – Вкладка «В обработке»

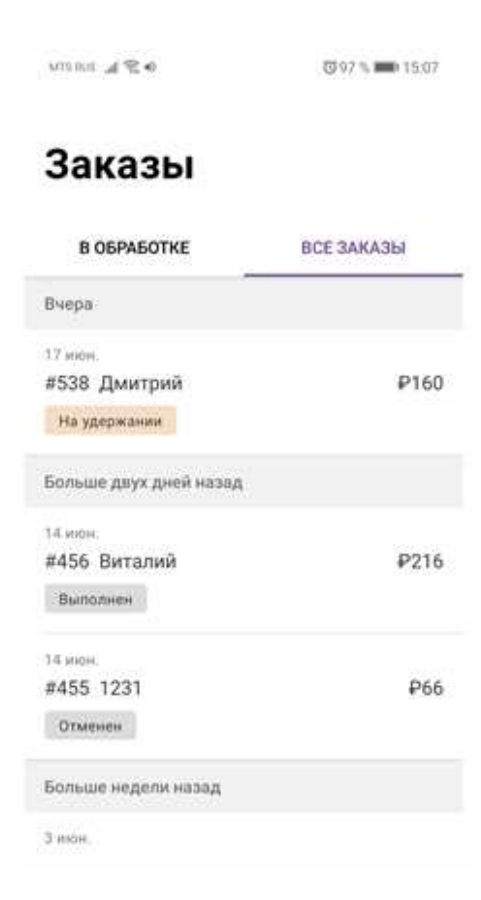

# Рисунок 20 – Вкладка «Все заказы»

При выборе заказа открывается окно с информацией о данном заказе (рисунок 21), в данном окне отображается информация, необходимая для доставки заказа, такая как адрес, номер телефона, наименование товара, а также способ оплаты. Для смены статуса заказа на выполнен, необходимо нажать кнопку «Отметить заказ как выполненный», для выбора другого статуса заказа необходимо нажать на «Обработка» и выбрать необходимый (рисунок 21).

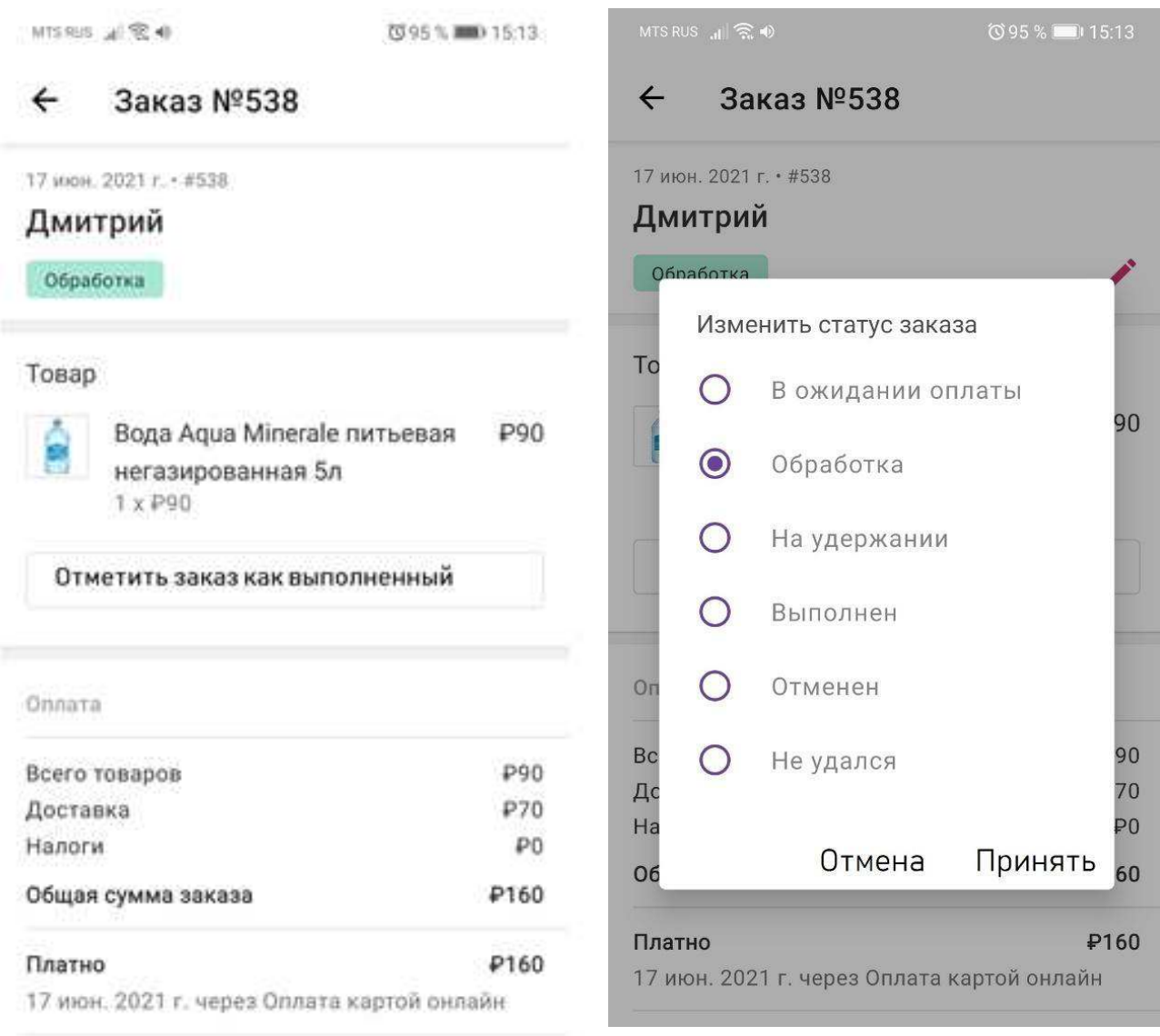

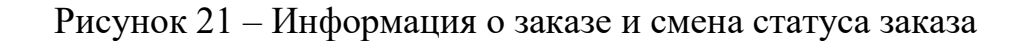

#### 2.5 Описание последовательности действий пользователей

Работа онлайн-сервиса доставки товаров начинается с действий клиента заключающихся в: 1. Выборе товара на сайте (рисунок 9); 2. добавлении товара в корзину (рисунок 11); 3. *а*заказа это это оформлении заказа  $(pncyHOK 12)$ . Затем диспетчеру АРМ поступает информация о новом заказе, после чего диспетчер выполняет следующие действия: 1. ɨɬɤɪɵɜɚɟɬ ɤɚɪɬɨɱɤɭ ɡɚɤɚɡɚ (рисунок 14); 2. ɫɨɜɟɪɲɚɟɬ ɡɜɨɧɨɤ ɤɥɢɟɧɬɭ ɢ уточняет данные заказа; 3. ɪɚɫɩɟɱɚɬɵɜɚɟɬ ɞɚɧɧɵɟ заказа (рисунок 17); 4. Советание и передает и передает и распечатанные данные продавцу или менеджеру по продажам; 5. Меняет статус заказа на «Обработка» (рисунок 16). После выполнения диспетчером пункта 5, водитель получает уведомление о новом заказе и выполняет следующие действия: 1. Забирает товар в магазине. 2. Стать открывает заказ в приложении, уточняя детали заказа (рисунок 21). 3. Доставляет товар клиенту.

приложении, меняет статус заказа на «Выполнен» либо «Отменен», «Не удался» (рисунок 21).

Результат доставки, заключающийся в смене статуса заказа, отображается в АРМ лиспетчера.

# Выводы по разделу «Описание разработки АРМ диспетчера онлайнсервиса доставки товаров»

В данном разделе описан выбор программных средств разработки: сайта, АРМ диспетчера онлайн-сервиса доставки товаров, мобильного приложения волителя.

Представлен результат создания сайта интернет-магазина, с описанием помещения товаров в корзину клиентами. При этом в базу данных попадает информация о заказе, и данная информация отображается в АРМ диспетчера.

Представлен процесс действий диспетчера АРМ по обработке заказа включая взаимодействие с водителем посредством мобильного приложения.

# 3 Оценка экономической эффективности разработки АРМ диспетчера онлайн-сервиса доставки товаров

3.1 Расчет затрат на реализацию разработки АРМ диспетчера онлайнсервиса доставки товаров

### 3.1.1 Капитальные затраты

Затраты на разработку информационной системы вычисляются по формуле:

$$
K = K_{np} + K_{nc} + K_{nc} + K_{no} + K_{no} + K_{o5} + K_{o3},
$$
\n(1)

где  $K_{\text{np}}$  – затраты на проектирование ИС;

 $K_{rc}$  – затраты на технические средства управления;

 $K_{\text{nc}}$  – затраты на создание линий связи локальных сетей;

 $K_{\text{no}}$  – затраты на программные средства;

 $K_{HO}$  – затраты на формирование информационной базы;

 $K_{.66}$  – затраты на обучение персонала;

 $K_{o3}$ – затраты на опытную эксплуатацию.

Затраты на разработку. Затраты на проектирование ИС рассчитываются по формуле:

$$
K_{\text{np}} = K_{\text{3n}} + K_{\text{nnc}} + K_{\text{cBT}} + K_{\text{npoy}},\tag{2}
$$

где  $K_{3\pi}$  – затраты на заработную плату программиста;

 $K_{\text{mnc}}$  – затраты на инструментальные программные средства проектирования;

 $K_{\text{cstr}}$  – затраты на средства вычислительной техники для проектирования;

 $K_{\text{mpoq}}$  – прочие затраты на проектирование.

Разработку данного продукта будет выполнять студент и для оплаты его работы будет использована тарифная система оплаты труда, соответствующая оплаты программиста Хабаровского края.

Для расчета заработной платы программиста необходимо составить таблицу заработной платы и посчитать ФОТ (фонд оплаты труда), который составляет 30,2% от заработной платы. Оклад работы программиста за месяц равен 20.000 рублей. В месяце 25 рабочих дней. Программист работает над проектом 70 дней, значит оклад необходимо посчитать на 70 дней работы. Следовательно, заработная плата программиста равна 56.000 рублей (без учета северной надбавки и районного коэффициента, а также без учета НДФЛ).

Расчет заработной платы программиста с учетом северной надбавки (30%) и районного коэффициента (30%) рассчитана по тарифному способу

оплаты, но поскольку студент не работает в данной организации более 1,5 года, то применять к нему северную надбавку не требуется.

Оплата за всю проделанную работу с учетом северной надбавки и районного коэффициента, а также с учетом НДФЛ представлена в таблице 2.

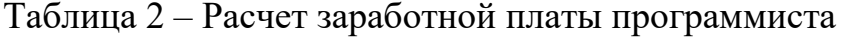

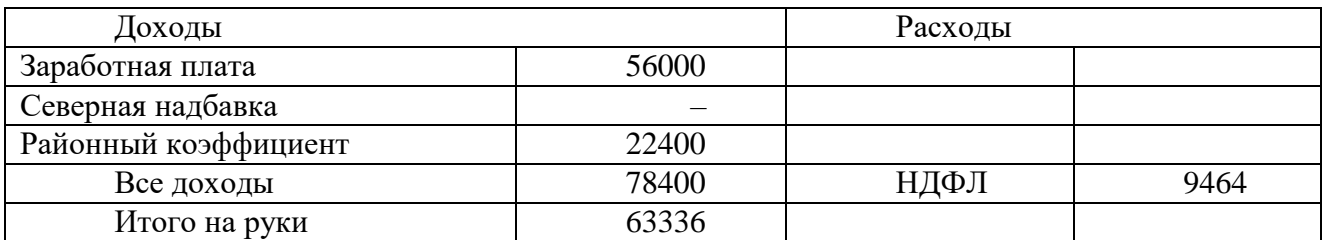

Итого:  $K_{3\pi}$ =72800\*1,302=94785 рублей.

После расчета ФОТ необходимо так же рассчитать другие затраты, связанные с проектирование ИС.

Для создания данной информационной системы программисту необходимо приобрести следующее оборудование:

Расчет амортизации оборудования на срок эксплуатации в проекте. Для каждой детали компьютера средний срок службы различен и составляет: процессор – 4 года; материнская плата – 5 лет; жесткий диск – 8 лет; модуль оперативной памяти – 5 лет; блок питания – 6 лет; видеокарта – 4 года; монитор – 5 лет; корпус – 8 лет.

Поэтому срок эксплуатации компьютера равен 5 годам -  $T_{\text{av}}$ .

$$
A_{\text{ro},A} = C_6 * \text{H}_{\text{am}},\tag{3}
$$

где  $C_6$  – это стоимость балансовая;

 $H_{\text{am}}$  – норма амортизации.

$$
H_{am} = \frac{100\%}{T_{3K}} \tag{4}
$$

ɬ.ɤ. Ɍɷɤ= 5, ɡɧɚɱɢɬ ɇɚɦ=20%. ɋɛ=55433 ɪɭɛ. Ⱥɝɨɞ=0,20\*55433=11087 ɪɭɛ.

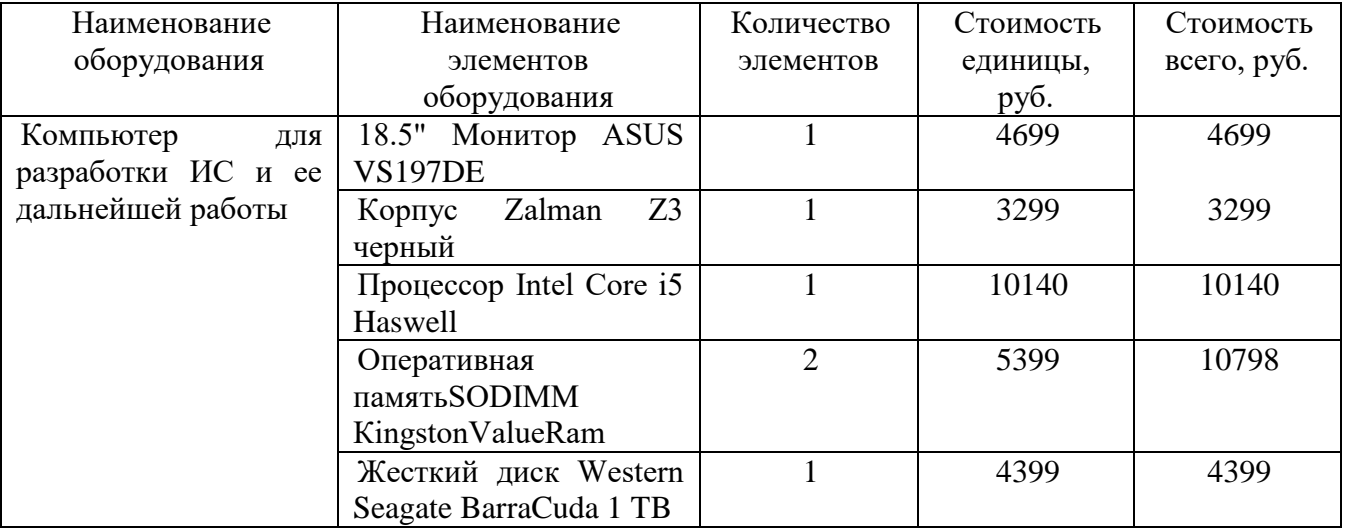

## Таблица 3 – стоимость оборудования

Окончание таблицы 3

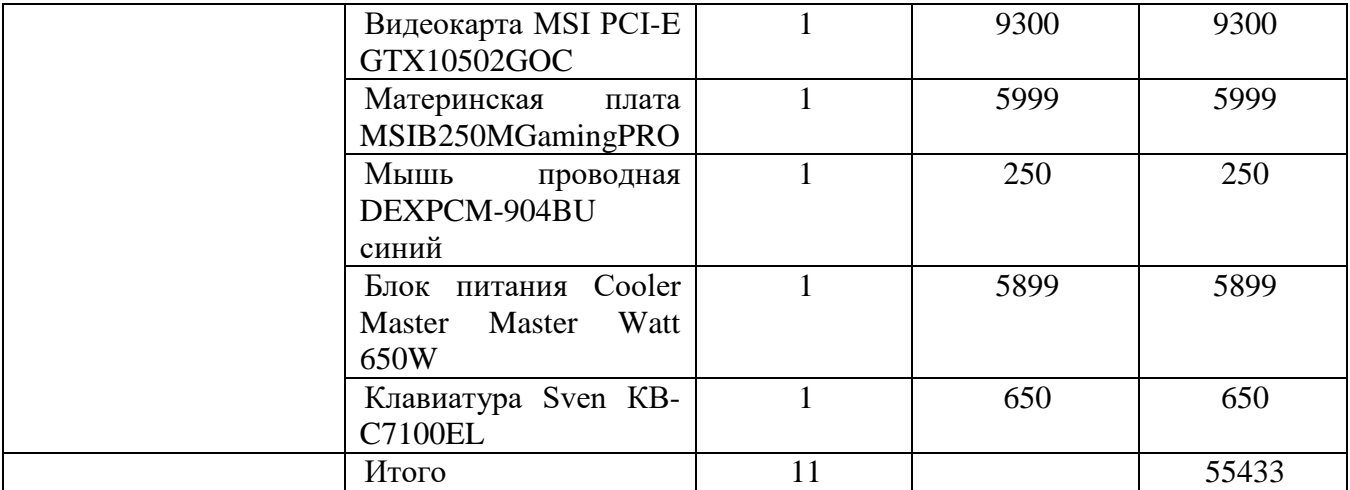

Амортизация проекта рассчитывается по формуле:

$$
A_{\text{np}} = \frac{A_{\text{ro},\text{p}}}{K_{\text{p},\text{p}}} * K_{\text{p},\text{p}},\tag{5}
$$

где  $A_{np}$  – амортизация проекта,

 $K_{\text{part}}$  – количество рабочих дней в году, которое равно 247,

 $K_{\mu}$  – количество дней эксплуатации, которое равно 70.

 $A_{\text{np}} = 11087/247*70=3367 \text{ py6}.$ 

После приобретения компьютера необходимо приобрести лицензионные версии данного программного обеспечения (Таблица 4).

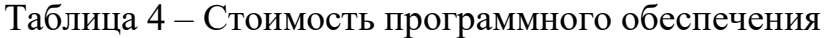

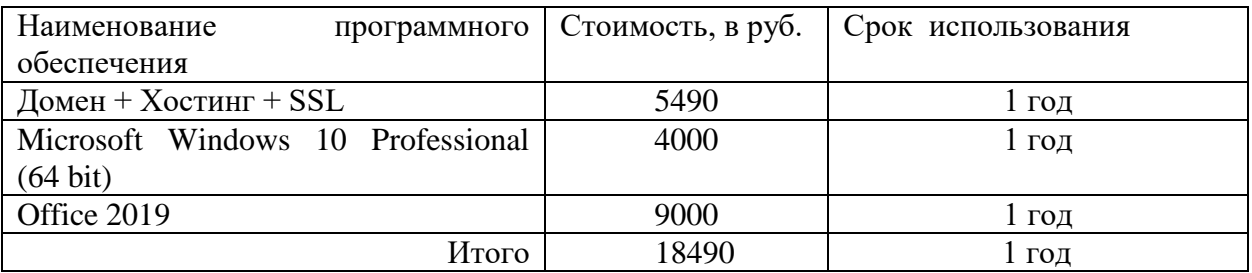

Для расчета амортизации программного обеспечения необходимо срок использования программ разделить на количество реализованных программных продуктов за этот срок. За 1 год использования программного обеспечения возможно создать 10 программных продуктов, поэтому стоимость всех программ необходимо уменьшить в 10 раз. Следовательно, амортизация равна 18490/10=1849 рублей.

Для поддержания имеющихся комплектующих компьютера и программного обеспечения в рабочем состоянии необходимы дополнительные затраты в размере 3000 рублей в месяц.

Затраты на проектирование ИС представлены в таблице 5.

| Затраты        | Состав затрат                        | Планируемая сумма, |
|----------------|--------------------------------------|--------------------|
|                |                                      | руб.               |
| Затраты<br>на  | заработную<br>Затраты<br>на<br>плату | 94785              |
| проектирование | программиста                         |                    |
| ИС             | Затраты на ПО                        | 1849               |
|                | Затраты на средства вычислительной   | 3367               |
|                | техники                              |                    |
|                | Прочие затраты (3% всех затрат)      | 3000               |
| Итого          |                                      | 103001             |

Таблица 5 – Затраты на проектирование ИС

Итого:  $K_{\text{ID}}$ =94785 +1849+ 3367+3000=103001 рублей.

Затраты на технические средства управления. Затраты на технические средства управления включают в себя стоимость компьютера и серверного ПК. Стоимость компьютера приведена в таблице 3, и данный компьютер будет служить сервером для данной ИС, итого:

 $K_{rc}$ =55433=55433 рублей.

Затраты на создание линий связи. Для вычисления затрат на создания линий связи необходимо приобрести роутер и оплатить интернет с оплатой 500р/месяц, т.к. на тестирование ИС будет проводиться 2 месяца значит затраты на интернет будут равны 1000 рублей. Затраты на создание линий связи приведены в таблице 6.

Таблица 6 – Затраты на создание линий связи

| Затраты                 | Состав затрат       | Планируемая сумма, руб. |
|-------------------------|---------------------|-------------------------|
| Затраты<br>нa           | Затраты на роутер   | 1000                    |
| создание<br>линий связи | Затраты на интернет | 1000                    |
| Итого                   |                     | 2000                    |

Итого:  $K_{nc}$ =2000 рублей.

Затраты на программные средства. Затраты на программные средства управления вычисляются таким же образом, как и для программиста приведенной в таблице 4.

 $K_{\text{HO}}$ =1849 рублей.

Затраты на формирование информационной базы. Затраты на формирование информационной базы учитываются в расчете заработной платы программиста, следовательно, её можно не учитывать, значит  $K_{uo} = 0$ .

Затраты на обучение персонала. Т.к. на обучение персонала необходимо выделить 4 часа, а работа тренера в среднем тарифицируется по 100 рублей в час, следовательно,  $K_{00} = 3\pi * (C \text{евep} \text{на } n)$  надбавка + Районный коэффициент)  $*$ ФОТ = 400 (30%+30%)  $*1,302$  = 833 рублей.

Затраты на опытную эксплуатацию. Затраты на опытную эксплуатацию включают в себя зарплату директора компании за время тестирования программы. Оклад директора компании равен 50000 рублей, следовательно, чтобы вычислить заработную плату директора за 6 часов тестирования программы необходимо найти заработную плату за 1 час и увеличить в 6 раз. В рабочем дне у директора компании 8 часов рабочего времени, В месяце 25 рабочих дней, следовательно, необходимо оклад разделить на 25 и умножить на 0,75, где 0,75 — это 6 часов тестирования программы.  $3/\pi$ =50000 /25 $*$ 0,75=1500 рублей. Данные затраты приведены без учета северной надбавки и районного коэффициента, а также без учета НДФЛ.

Итого:  $K_{02}$ =1500\*1,302\*1,3\*1,3=3296 рублей.

Капитальные затраты, которые рассчитываются по формуле 1 равны:

 $K = 103001 + 55433 + 2000 + 1849 + 833 + 3296 = 166412$  pv6 ne $\check{H}$ .

Список капитальных затраты представлен в таблице 7 и рисунке 22.

| Затраты                  | Состав затрат                               | Планируемая сумма, руб. |
|--------------------------|---------------------------------------------|-------------------------|
| Затраты на разработку ИС | Затраты на заработную плату<br>разработчика | 94785                   |

Таблица 7 – Список капитальных затрат

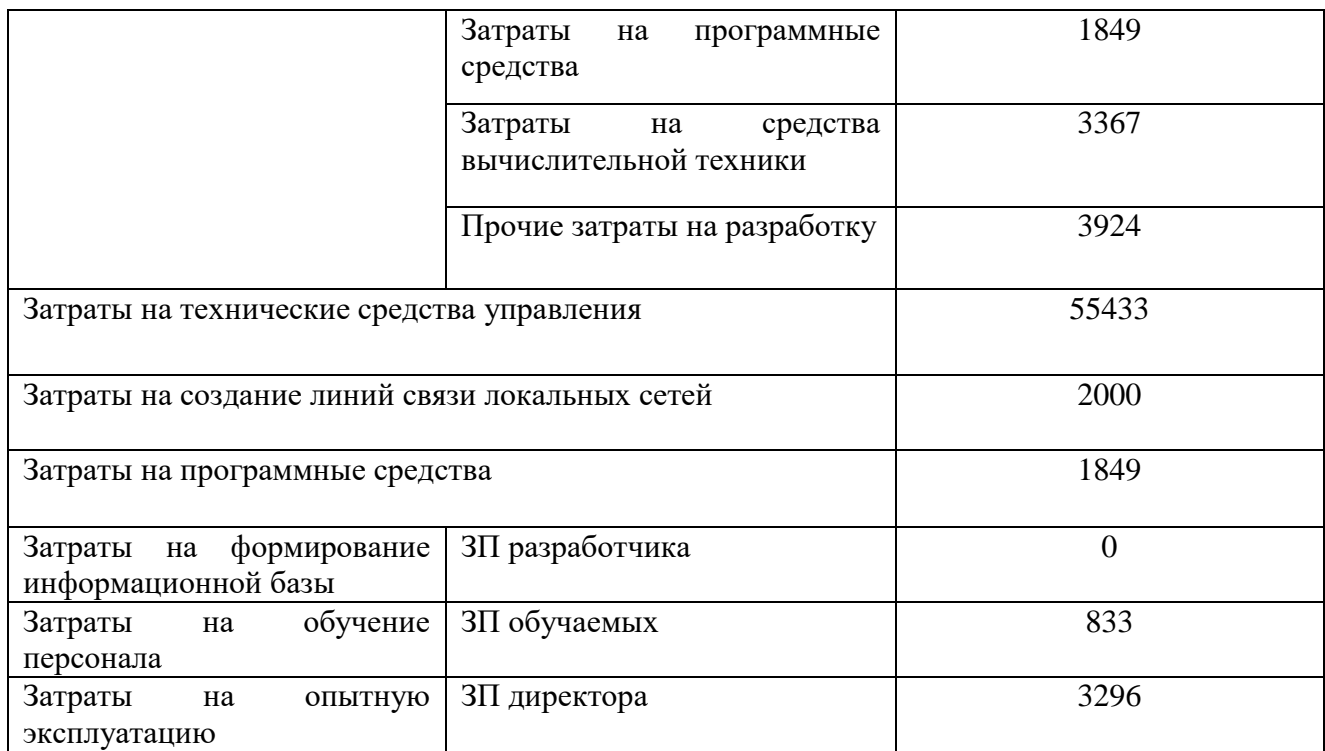

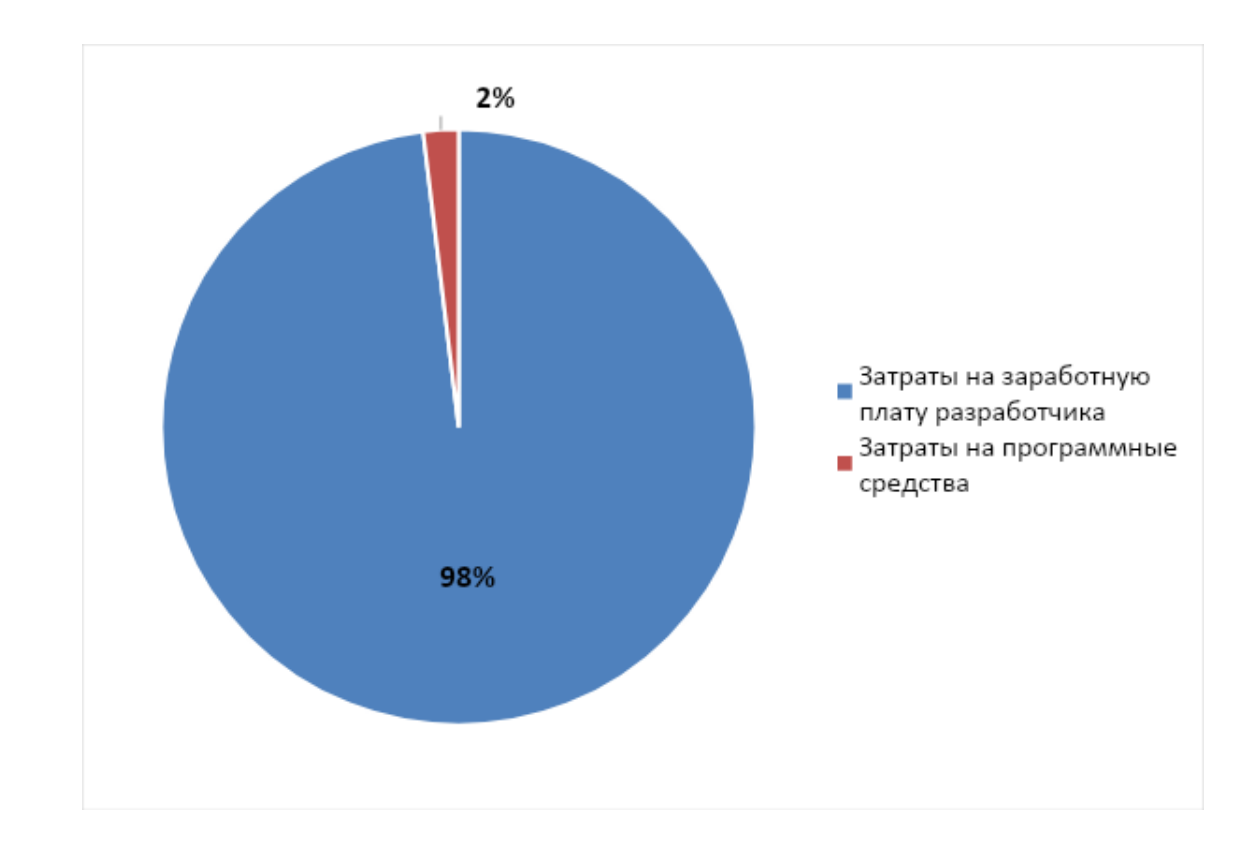

Рисунок 22 – Диаграмма процента капитальных затрат

# 3.2 Эксплуатационные затраты

Эксплуатационные затраты рассчитываются по формуле:

$$
C = C_{3H} + C_{ao} + C_{To} + C_{nc} + C_{HH} + C_{\text{mpoy}},
$$
\n(6)

где  $C_{3\pi}$  - зарплата персонала, работающего с ИС;

 $C_{\text{ao}}$  – амортизационные отчисления;

С<sub>то</sub> – затраты на техническое обслуживание;

 $C_{\text{nc}}$  – затраты на использование глобальных сетей;

С<sub>ни</sub> – затраты на носители информации;

 $C_{\text{monoq}} - \text{прочие затрагы.}$ 

Заработная плата персонала, работающего с ИС. Для того, чтобы поддерживать ИС в рабочем состоянии нужен 1 инженер-программист, который будет заниматься обслуживанием информационной системы и вносить доработки в программный продукт, следовательно дополнительных затрат на заработную плату для данного сотрудника не потребуется. Так же, поскольку с данной ИС будут работать другие специалисты магазина и данная работа уже входит в их должностные инструкции, а ИС используется для автоматизации данного процесса, дополнительных затрат на заработную плату данных работников тоже не потребуется:

 $C_{3\pi} = 0$  py 6.

Затраты на амортизационные отчисления. Для использования ИС необходим компьютер, указанный в таблице 3.

Средний срок эксплуатации всего компьютера равен:

$$
T_{3K} = \frac{5+4+5+5+3+4}{6} = 4,3
$$
 (7)

где  $T_{\rm 3K}$  – срок эксплуатации компьютера.

Следовательно норма амортизации равна 23% по формуле:

$$
H_{am} = \frac{100\%}{T_{3K}},\tag{8}
$$

 $A_{\text{ro},\pi} = C_6 * H_{\text{aw}} = 55433 * 0.23 = 12749 \text{ py6}.$ 

где А<sub>гол</sub> – амортизация за год использования;

 $C<sub>6</sub>$  – балансовая стоимость (55433 руб);

 $H_{\text{am}}$  – норма амортизации.

Итого:

 $C_{\text{ao}}$ =12749 рублей.

Затраты на техническое обслуживание. Для того, чтобы поддерживать ИС в рабочей форме нужен следующий компьютер, который приобретен в процессе разработки вместе с сервером, а следовательно дополнительных затрат не потребуется.

 $C_{\tau o} = 0$  рублей

Затраты на использование глобальных сетей. Для функционирования системы потребуется постоянное соединения с глобальной сетью, а значит данные затраты будут равны 600 рублей.

 $C_{\text{nc}} = 0$  рублей.

Затраты на носители информации. Для данной ИС внешние носители информации не нужны

 $C_{HH} = 0$  рублей

Прочие затраты. Прочие затраты - на прочие затраты и издержки были взяты финансы в размере 5 % от общей стоимости эксплуатации системы.

 $C_{\text{monoq}} = 0$  рублей

Перечень эксплуатационных затрат представлен в таблице 8 и рисунке 23.

## Таблица 8 – Эксплуатационные затраты

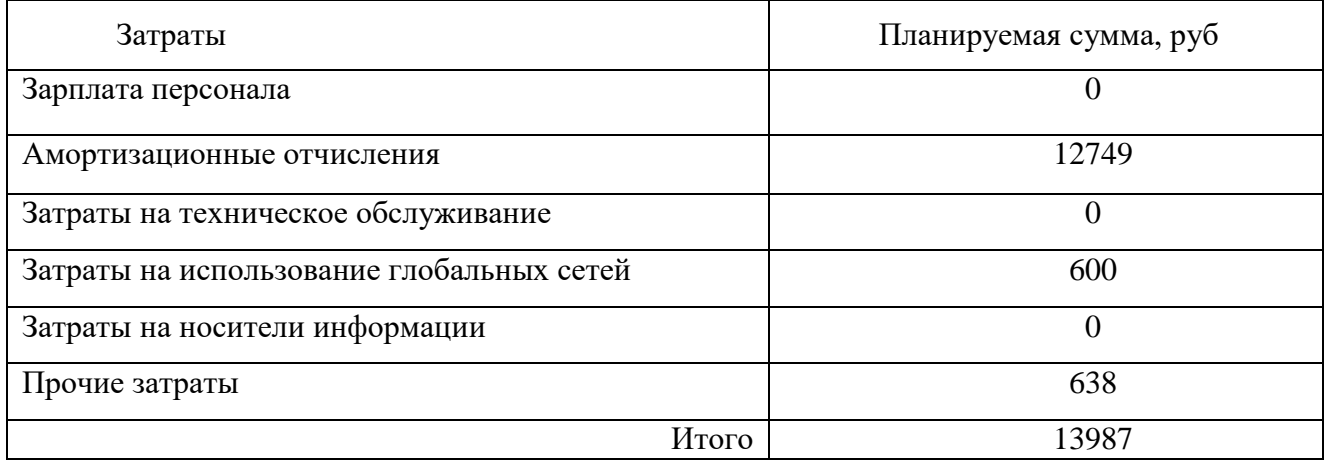

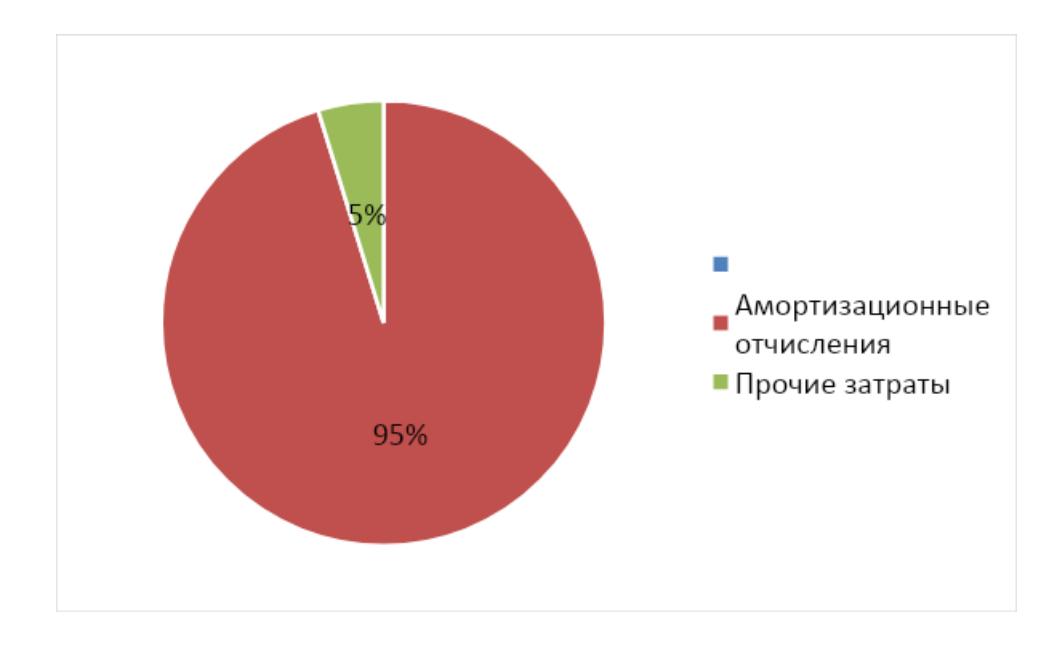

Рисунок 23 – Эксплуатационные затраты

## 3.3 Расчет по методике ТСО

Для расчета совокупности затрат на внедрение проекта необходимо использовать методику, которая могла бы собрать все данные вместе и предоставлять возможность для изучения рентабельности внедрения. Такой методикой является популярная методика TCO (Total cost of ownership) – совокупная стоимость владения. Данный метод предполагает количественную оценку на внедрение и сопровождение программного обеспечения. Остальные

методики были отброшены ввиду их сложности применения к данному проекту (методика выбора, ELECTRE) [11].

Расчет совокупной стоимости владения ИС.

Показатель совокупной стоимости владения ИС рассчитывается по формуле:

$$
TCO = DE + IC1 + IC2, \t\t(9)
$$

где DE (direct expenses) – прямые расходы;

IC<sub>1</sub> (indirect costs) – косвенные расходы первой группы;

 $IC<sub>2</sub>$  (indirect costs) – косвенные расходы второй группы.

Для данного проекта косвенные расходы не являются значимыми, следовательно  $TCO \approx DE$ :

$$
DE=DE1+DE2+DE3+DE4+DE5+DE6+DE7+DE1, (10)
$$

где  $DE_1$  – капитальные затраты;

 $DE_2$  – расходы на управление информационными технологиями;

DE<sub>3</sub> – расходы на техническую поддержку автоматизированного обеспечения и программного обеспечения;

 $DE_4$  – расходы на разработку прикладного программного обеспечения внутренними силами;

 $DE<sub>5</sub>$  – расходы на аутсорсинг;

 $DE_6$  – командировочные расходы;

 $DE_7$  – расходы на услуги связи;

 $DE_8$  – другие группы расходов.

Собрав все данные вместе получим:

 $DE_1 = K = 166412 \text{ py6};$ 

 $DE_2 = C_{31} = 0$  pyo.;

 $DE_3 = C_{\text{ro}} + C_{\text{ao}} = 0 + 12749 = 12749 \text{ py6};$ 

 $DE_4 = 0$  py $6$ .;

 $DE_5 = 0$  руб., т.к. для данной ИС не требуются внешние источники;  $DE_6 = 0$  руб., т.к. для разработки ИС командировки не потребуются  $DE_7 = C_{\text{nc}} = 0 \text{ py6.};$  $DE_8 = C_{\text{max}} + C_{\text{mu}} = 638 + 0 = 638 \text{ py6}.$ 

Прямые затраты равны:

 $DE=166412+12749+0+0+0+0+638=179799$  pyo.  $TCO = 179799$  pyo.

3.4. Определение доходов и экономической эффективности реализации проекта АРМ диспетчера онлайн-сервиса доставки товаров.

# 3.4.1 Анализ продуктов-аналогов. Установление стоимости программного продукта

Во многих магазинах внедряются онлайн-сервисы доставки товаров. Для сравнения возьмем несколько информационных систем-аналогов:

- − «АРМ диспетчера доставки».
- − «АРМ диспетчера доставки LOT Group».
- − «1С АРМ диспетчера доставки».
- «АРМ диспетчера доставки Спейс-Тим».

Результаты сравнения представлены в таблице 9.

Можно заметить, что у систем аналогов не предусматривается информирование клиента или же полностью отсутствует возможность отслеживания статуса заказа. Это объясняется тем, что аналогичные системы проектируются в основном для коммерческих предприятий, где данные функции не требуются.

Так же защита данных находится не на самом лучшем уровне, т.к. конфиденциальных данных в обращениях для коммерческих фирм мало.

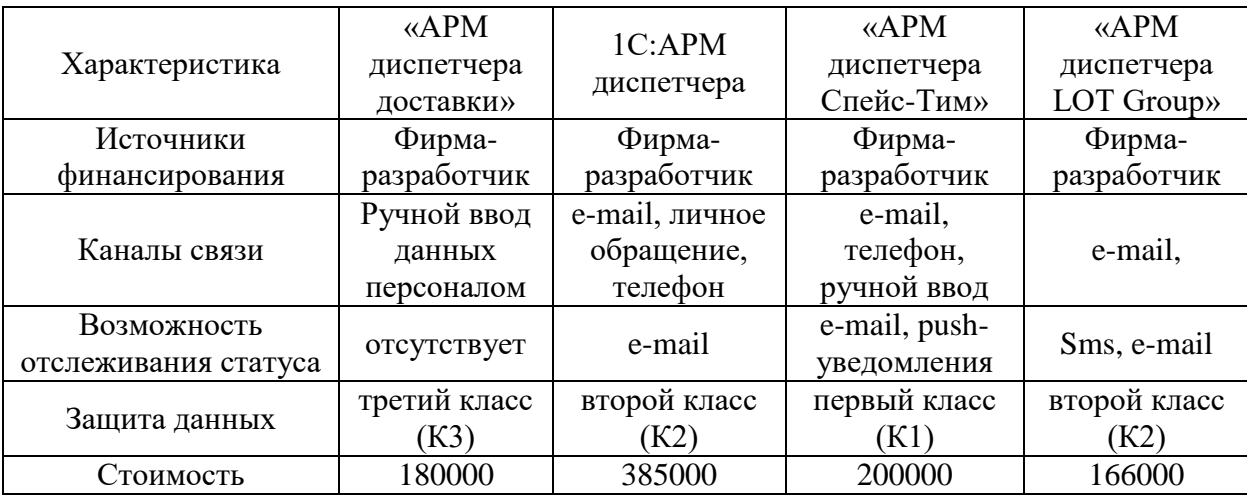

Таблица 9 – Сравнение приложений-аналогов

Самой дорогой является система фирмы 1С. Это объясняется их ценовой политикой и сложностью автоматизации данной средой, потому что необходимо постоянно поддерживать данную систему сторонними программистами, что увеличивает затраты на саму систему.

#### 3.4.2 Источник получения дохода

### 3.4.3 Экономическая эффективность реализации проекта

Под эффективностью автоматизированного преобразования экономической информации понимают целесообразность применения средств вычислительной и организационной техники при формировании, передаче и обработке данных. Различают расчетную и фактическую эффективность. Первую (расчетную) определяют на стадии проектирования автоматизации информационных работ, т. е. разработки техно-рабочего проекта, вторую (фактическую) по результатам внедрения техно-рабочего проекта.

Для этого необходимо рассмотреть базовый вариант (до внедрения проекта) и проектный вариант (после внедрения проекта). В базовом варианте предполагается, что все заказы принимаются вручную и обрабатываются диспетчером. То-есть клиент звонит диспетчеру, перечисляет, нужный ему

товар, диспетчер запоминает или записывает информацию, затем передает продавцу. Что очень неудобно и долго, к тому-же такая система не справится с большим наплывом покупателей.

Обобщенным критерием экономической эффективности является минимум затрат живого и овеществленного труда. При этом установлено, что чем больше участков управленческих работ автоматизировано, тем эффективнее используется техническое и программное обеспечение.

Экономический эффект от внедрения вычислительной и организационной техники подразделяют на прямой и косвенный.

Под прямой экономической эффективностью программного продукта понимают экономию материально-трудовых ресурсов и денежных средств, полученную в результате сокращения численности управленческого персонала, фонда заработной платы, расхода основных и вспомогательных материалов вслелствие автоматизации конкретных вилов планово-учетных и аналитических работ.

Не исключено, что внедрение программного продукта на первом этапе не приведет к уменьшению числа работников. В этом случае учитывают косвенную эффективность, проявляющуюся в конечных результатах хозяйственной деятельности предприятия. Ее локальными критериями могут быть: сокращение сроков получения заказ, повышение качества продажи товаров, сокращение документооборота, повышение производительности труда и т.д. Основным же показателем является повышение качества управления, которое, как и при прямой экономической эффективности, ведет к экономии живого и овеществленного труда. Оба вида рассмотренной экономической эффективности взаимоувязаны.

Экономическую эффективность определяют с помощью трудовых и стоимостных показателей. Основным при расчетах является метод сопоставления данных базисного и отчетного периодов. В качестве базисного периода при переводе отдельных работ на автоматизацию принимают затраты на обработку информации до внедрения программного продукта (при ручной

обработке), а при совершенствовании действующей системы автоматизации экономических работ затраты на обработку информации при достигнутом уровне автоматизации.

Оценка экономической эффективности при создании автоматизированной системы основывается на расчете показателей сравнительной экономической эффективности капитальных вложений.

Для обобщающей характеристики эксплуатационно-технического уровня системы (ЭТУ) используем аддитивно-мультипликативный показатель «значимость технического решения» (ЗТР) для решенной технической задачи, в общем виде рассчитываемый по формуле:

$$
3TP = k_a * k_{\pi} * k_c + k_{\mu} * k_o * k_{\mu}, \qquad (11)
$$

где  $k_a$  – коэффициент актуальности;

k<sub>п</sub> – коэффициент соответствия программам важнейших работ научнотехнического прогресса;

k<sub>c</sub> – коэффициент сложности;

 $k_{M}$ – коэффициент места использования;

 $k_{o}$  – коэффициент объема использования;

 $k_{\text{m}}$  – коэффициент широты охвата охранными мероприятиями.

Расчет коэффициентов приведен в таблице 10.

|                   | $\mathbf{1}$ $\mathbf{1}$ |                         |
|-------------------|---------------------------|-------------------------|
| Коэффициенты      | Базовый вариант           | Разрабатываемый вариант |
| $\mathbf{a}_a$    |                           |                         |
| nη                |                           |                         |
| $\mathbf{r}_c$    |                           |                         |
| ${\bf r}^{\rm M}$ |                           |                         |
| ΔO                |                           |                         |
| $\mathbf{r}$      |                           |                         |
| חידר              |                           |                         |

Таблица 10 – Определение коэффициентов ЭТУ

Таким образом, из данной таблицы видно, что разрабатываемый проект имеет более высокий показатель эксплуатационно-технического уровня по сравнению с базовым вариантом.

Вычисляем коэффициент эксплуатационно-технического уровня  $k_{\text{STV}}$  по формуле:

$$
k_{\text{ary}} = \frac{\text{3TPnp}}{\text{3TP6a3}},\tag{12}
$$

где ЗТР<sub>пр</sub> и ЗТР<sub>баз</sub> значимость технического решения для проекта и для базового варианта соответственно.

$$
k_{\rm{57}} = 3,25 / 2 = 1,628
$$

 $k_{\text{av}}>1$ , следовательно, разработка проекта является оправданной с технической точки зрения.

Кроме того, для большей уверенности в обоснованности автоматизации можно использовать обобщающий индекс эксплуатационно-технического уровня  $I_{\text{3TV}}$  (комплексный показатель качества проекта по группе показателей), который рассчитывается по формуле:

$$
Iary = \sum \qquad b_i x_i \ ,
$$
 (13)

где b<sub>i</sub> − коэффициент весомости i-го показателя;

 $X_i$  – относительный показатель качества, устанавливаемый экспертным путем по выбранной шкале оценивания.

Для оценки *I*<sub>эту</sub> рекомендуется пятибалльная шкала оценивания.

В таблице 10 представлены результаты расчета балльно-индексным метолом.

Коэффициент технического уровня рассчитывается по формуле:

$$
k_T = \frac{I^{\text{arynp}}}{I^{\text{aryfoa}}} \tag{14}
$$

Вычислим коэффициент технического уровня:

$$
k_t = 3, 1/2, 2 = 1, 4.
$$

## Таблица 11 – Расчет показателя качества

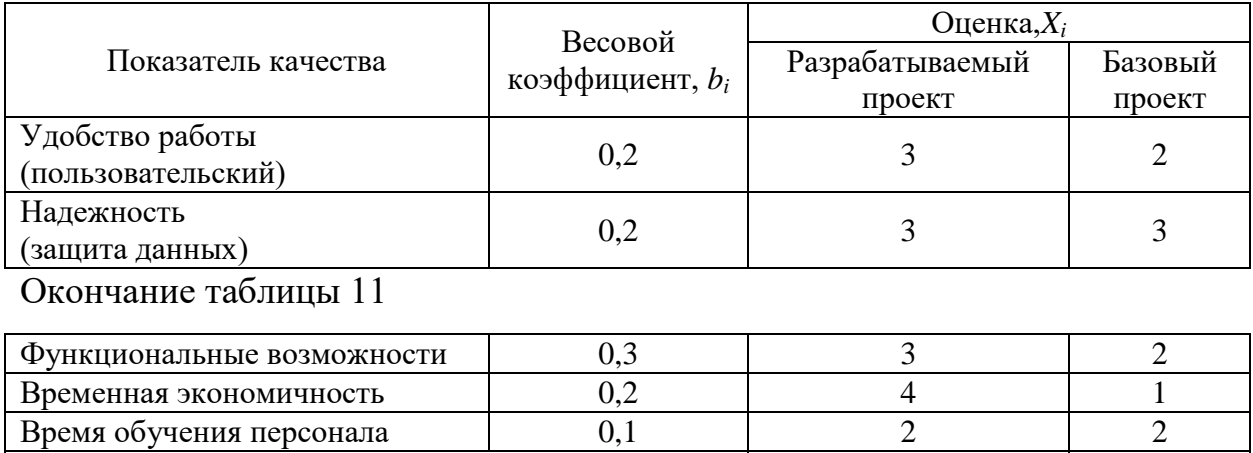

Комплексный показатель качества  $I_{\text{3ry}}$   $3,1$   $3,1$   $2,2$ 

Для расчета экономического эффекта рассчитаем приведенные затраты  $3_i$ на единицу работ, выполняемых по базовому и разрабатываемому вариантам, по формуле:

$$
3_i = C_i + E_{\rm H} * 3_{\rm mri},\tag{15}
$$

где  $C_i$ – текущие эксплуатационные затраты единицы *i*-го вида работ, р.;

 $3_{\text{nn}i}$ – суммарные затраты, связанные с внедрением проекта;

 $E_{\rm H} = 0.33$  – нормативный коэффициент экономической эффективности.

Для базового варианта:

 $3_{6a}$ =112203+0,33\*0=112203 py6.

Для расчета были взяты: Заработная плата сотрудника, ответственного за заказы, затраты на хранилище бумажных заказов.

Для проекта:

$$
3_{\rm np} = 13987 + 0.33 \cdot 166412 = 68302 \text{ py6}.
$$

Экономический эффект от использования разрабатываемой системы определяется по формуле:

$$
\mathcal{F}=(3\delta a^3 * k - 3\delta a^2) * V,\tag{16}
$$

где  $36a_3$ ,  $3m -$ приведенные затраты на единицу работ, выполняемых с помощью базового и проектируемого вариантов процесса обработки информации;

 $k_T$  – коэффициент эксплуатационно-технической эквивалентности (формула 3);

*V* − объем работ, выполняемых с помощью разрабатываемого проекта, натуральные единицы.

Экономический эффект от использования разрабатываемой системы:

$$
G = (112203 \oplus 1,4 - 68302) \oplus 1 = 88782 \text{ p}.
$$

Также необходимо рассчитать срок окупаемости затрат на разработку проекта по формуле:

$$
T_{ok} = \frac{3_{\text{nn}}}{3},\tag{17}
$$

где З<sub>пп</sub>– единовременные затраты на разработку проекта, р.;

Э – годовая эффективность, р.

Рассчитываем срок окупаемости затрат на разработку продукта:

$$
T_{\text{OK}} = \frac{68302}{88782} = 0,76 \text{ года} = 9 \text{ Mec.}
$$

Таким образом, срок окупаемости проекта составляет примерно 9 месяцев. Малый срок объясняется тем, что проект не включает сложных программных разработок.

Фактический коэффициент экономической эффективности разработки:

$$
E_{\phi} = \frac{1}{T_{\text{ok}}}
$$
 (18)

Нормативное значение коэффициента эффективности капитальных вложений  $E_{H} = 0.33$  если  $E_{d}E_{H}$ то делается вывод об эффективности капитальных вложений.

Рассчитаем фактический коэффициент экономической эффективности разработки ( $E_{\phi}$ ):

$$
E_{\phi} = \frac{1}{0.76} = 1.315
$$

Так как  $E_{\phi}$  > $E_{\mu}$ , то разработка и внедрение разрабатываемого продукта являются эффективными, т. е. эффект от использования данной системы окупает все затраты, связанные с проектированием и эксплуатацией. В таблице 12 приведены сводные данные экономического обоснования разработки и внедрения проекта.

Таблица 12 – Сводные данные экономического обоснования

| Показатель                              | Величина |
|-----------------------------------------|----------|
| Затраты на разработку проекта, р.       | 68302    |
| Общие эксплуатационные затраты, р.      | 13987    |
| Экономический эффект, р.                | 88782    |
| Коэффициент экономической эффективности | 1,315    |
| Срок окупаемости, мес.                  | Q        |

#### 3.5 Оценка рисков при реализации проекта создания ИС

Для оценки рисков при реализации проекта необходимо повести анализ. идентификацию рисков, разбить обнаруженные риски по приоритету их воздействия на данную ИС и определить мероприятия по разрешению риски или сведению их влияния к минимуму.

### 3.5.1 Идентификация рисков

Рассмотрев проект и подобные ИС, были идентифицированы следующие риски:

- риск денежных потоков;
- лимитированное время разработки;
- изменение требований заказчика к проекту;
- реализационный риск;
- человеческий фактор.

Данные риски имеют место быть в данной ИС так как являются обобщенными для всех ИС на этапе разработки проектов.

#### 3.5.2 Анализ рисков

После проведения идентификации необходимо более подробно рассмотреть каждый из рисков, для их сортировки по приоритету влияния на данных проект.

Риск денежных потоков - этот риск может вызвать задержку разработки информационной системы.

Лимитированное время разработки – поскольку может потребоваться изменить проект под другие ОС или ПО, то это может повлечь увеличение времени на разработку проекта и данный риск присутствует в данном проекте.

Изменение требований заказчика к проекту – из-за того, что подобные системы уже имеются и постоянно изменяются, могут так же измениться требования заказчика к разрабатываемому проекту и как следствие возникает данный риск.

Дополнительные расходы на доработку проекта – поскольку за время проекта могут возникнуть удорожание ПО или же компьютерного оборудования, необходимо так же учитывать данных риск.

Человеческий фактор – этот риск имеет место, так как эксплуатация ИС предполагает работу персонала и клиентов, обращающихся в сервис доставки, через общение со специалистами в реальном времени, которые отвечают за учет и обработку заказов [12].

#### 3.5.3. Планирование риск-менеджмента и разрешение рисков

Исходя из предыдущих пунктов, были определены риски, которые могут повлиять на проект, их список указан в таблицах 13-14.

Также риски были разбиты на следующие категории:

– риски инвестирования в разработку проекта;

– риски внедрения проекта.

К первой категории относятся риски:

– риск денежных потоков;

– лимитированное время разработки;

– изменение требований заказчика к проекту.

К второй категории относится:

– человеческий фактор.

Далее были определены уровни влияния на проект и вероятность возникновения каждого риска, возможности разрешения рисков или снижения их влияния, результаты по данной работе представлены в таблицах 13-14.

Таблица 13 – Риски инвестирования в разработку проекта

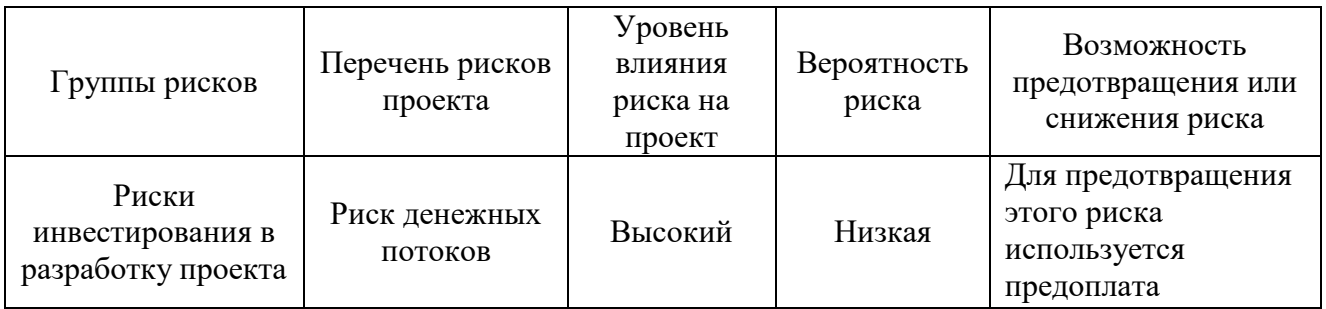

# Окончание таблицы 13

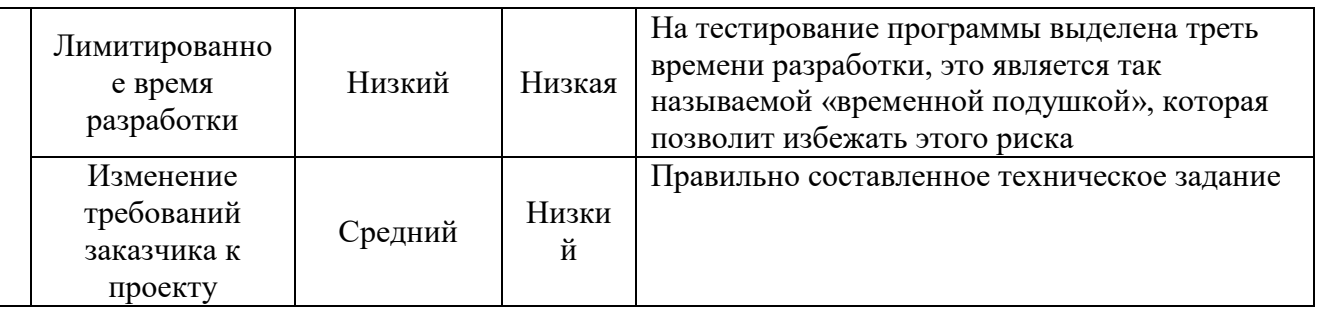

# Таблица 14 – Риски внедрения проекта

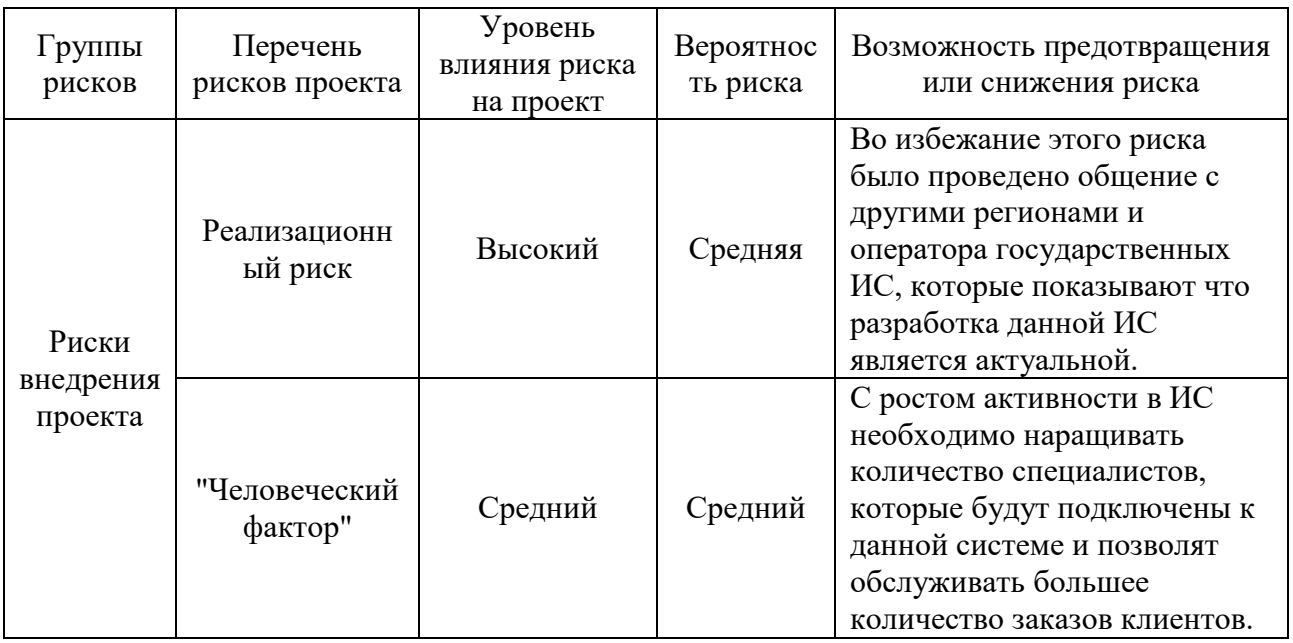

Реализационный риск является наиболее влиятельным на проект, так как от него напрямую зависит, будет ли ИС ликвидная, и оправдает ли средства и ресурсы необходимые для ее реализации, ведь в случае ее провала придется производить разработку новой ИС под другие среды или же полностью отказаться от использования ИС и обучать персонал работе с суперприложениями под административными учетными записями [13].

# Выводы по разделу «Оценка экономической эффективности разработки АРМ диспетчера онлайн-сервиса доставки товаров»

Описаны расходы для создания данной информационной системы. Рассчитаны капитальные и эксплуатационные затраты, которые входят в группу прямых затрат. Также произведен расчет ТСО, рассчитана экономическая эффективность проекта, описаны возможные риски проекта, произведена их оценка, и представлены возможные решения рисков.

Капитальные затраты составили К=166412 рублей Эксплуатационные затраты составили С=13987 рублей. Прямые затраты составили DE = 179799 рублей. Стоимость годовой амортизации ТСО = 179799 руб.

#### **ЗАКЛЮЧЕНИЕ**

В результате выполнения выпускной квалификационной работы решены залачи:

В первом разделе:

1. Охарактеризована основная

деятельность ООО «Эверест».

2. Описаны бизнес-процессы

онлайн-сервиса доставки товаров.

3. Проанализированы

существующие разработки, и определены требования к разрабатываемому APM.

4. Для разработки APM диспетчера онлайн-сервиса доставки товаров спроектированы модели: диаграмма вариантов использования (UseCase), диаграмма потоков данных (DFD), база данных. Построенные модели наглядно показывают основные функции разрабатываемого АРМ онлайн-сервиса доставки товаров, связи, потоки данных.

5. Выбраны программные средства.

Во втором разделе представлено описание разработки: сайт интернетмагазина, АРМ диспетчера онлайн-сервиса доставки товаров, мобильное приложение водителя.

В третьем разделе рассчитаны капитальные и эксплуатационные затраты, которые входят в группу прямых затрат. Также произведен расчет ТСО, рассчитана экономическая эффективность проекта, описаны возможные риски проекта, произведена их оценка, и представлены возможные решения рисков.

Таким образом, цель выпускной квалификационной работы достигнута – разработано автоматизированное рабочее место диспетчера онлайн-сервиса доставки товаров.

#### СПИСОК ИСПОЛЬЗОВАННЫХ ИСТОЧНИКОВ

1. ЕГАИС, маркировка и декларирование ФСРАР [Электронный pecypc]. – Режим доступа: https://egais.center-inform.ru/egais/

2. Проектирование информационных систем: Назначение и состав методологии IDEF0 (SADT). [Электронный ресурс]. – Режим доступа: https://sites.google.com/site/anisimovkhv/learning/pris/lecture/tema6/tema6\_2

3. Кара-Ушанов, В. Ю. SQL — язык реляционных баз данных : учебное пособие / В. Ю. Кара-Ушанов; [научный редактор В. И. Рогович]. — Екатеринбург : Издательство Уральского университета, 2016. — 156 с. — ISBN 978-5-7996-1622-9.

4. Учебное пособие PHP и MySQL [Электронный ресурс]. – Режим ɞɨɫɬɭɩɚ: http://www.php.su/mysql/manual/?page=Tutorial.

5. Современный учебник JavaScript [Электронный ресурс]. – Режим доступа: https://learn.javascript.ru/

6. WordPress [Электронный ресурс]. – Режим доступа: https://ru.wordpress.org/.

7. Android Studio: Материал из Википедии — свободной энциклопедии [Электронный ресурс]. – Режим доступа: https://ru.wikipedia.org/wiki/Android\_Studio.

8. A modern programming language that makes developers happier [Электронный ресурс]. – Режим доступа: https://kotlinlang.org/

9. Диаграмма вариантов использования (UseCase diagram) [Электронный ресурс]. – Режим доступа: https://flexberry.github.io/ru/fd usecase-diagram.html

10. DFD – диаграмма потоков данных [Электронный ресурс]. – Режим  $\mu$ <sub>π</sub> *http://www.itstan.ru/funk-strukt-analiz/dfd-diagramma-potokov*dannyh.html

11. Управление общей стоимостью владения КИС данных [Электронный ресурс]. – Режим доступа: https://www.cfin.ru/.

12. Управление рисками при внедрении корпоративной информационной системы [Электронный ресурс]. – Режим доступа: https://www.ot.ru/news\_events/press/upravlenie\_riskami\_pri\_vnedrenii\_kis/

13. Риск-менеджмент: сущность и содержание, основные правила, функции, организация [Электронный ресурс]. – Режим доступа: http://www.askins.ru/index.php/management.

14. Практики студентов направления 09.03.03 «Прикладная информатика»: метод. указания / сост. И. В. Янченко, Е. Н. Скуратенко, В. И. Кокова; Сиб. федер. ун-т, ХТИ – филиал СФУ. – Электрон. текстовые дан. (0,13 МБ). – Абакан: ХТИ – филиал СФУ, 2017.

15. Выполнение и защита выпускной квалификационной работы по направлению 09.03.03 "Прикладная информатика" [Electronic resource] : метод. указания / Е. Н. Скуратенко, В. И. Кокова, И. В. Янченко; Сиб. федер. ун-т; ХТИ - филиал СФУ. - Электрон. текстовые дан. Электрон. граф. дан. - Абакан: ХТИ - филиал СФУ, 2017.

# ПРИЛОЖЕНИЕ А

### **Листинг**

Код смены статуса заказа: protected function status transition() { \$status\_transition = \$this->status\_transition; // Reset status transition variable.  $\text{5this}$ ->status transition = false; if (\$status\_transition ) { try { do action( 'zak order status '. \$status transition['to'], \$this- $> get_id(),$  \$this  $);$  if ( ! empty( \$status\_transition['from'] ) ) { /\* translators: 1: old order status 2: new order status \*/ \$transition note = sprintf(  $\cdot$  ( 'Order status changed from %1\$s to %2\$s.', 'zak' ), wc\_get\_order\_status\_name( \$status\_transition['from'] ), wc\_get\_order\_status\_name( \$status\_transition['to'] ) ); do\_action( 'zak\_order\_status\_' . \$status\_transition['from'] . '\_to\_' . \$status\_transition['to'], \$this->get\_id(), \$this ); do\_action( 'zak\_order\_status\_changed', \$this->get\_id(), \$status\_transition['from'], \$status\_transition['to'], \$this ); } else { /\* translators: %s: new order status \*/ \$transition\_note = sprintf( $\angle$  ( 'Order status set to %s.', 'zak'), we get order status name( \$status transition['to'] ) ); } // Note the transition occurred. \$this->add\_order\_note( trim( \$status\_transition['note'] . ' ' . \$transition\_note ), 0, \$status\_transition['manual'] ); } catch ( Exception \$e ) {  $\text{Slogger} = \text{wc}_get\_logger$ ); \$logger->error( sprintf( 'Status transition of order #%d errored!', \$this-  $> get_id()$ , array(  $'$ order'  $\Rightarrow$  \$this.  $'error' \Rightarrow$  \$e,  $\hspace{0.6cm}$ ) );

```
 $this->add_order_note( __( 'Error during status transition.', 'zak' 
). ''. $e->getMessage() );
 }
 }
         }
Код печати заказа:
<?php 
/** 
 * Print class 
 * 
 * @package woocommerce-print-invoice-delivery-notes 
*/
/** 
 * Exit if accessed directly 
*/
if ( ! defined( 'ABSPATH' ) ) { 
         exit; 
} 
/** 
 * Print class 
*/
if ( ! class_exists( 'WCDN_Print' ) ) { 
        /** 
         * WooCommerce Delivery Notes Print class. 
         */
         class WCDN_Print { 
                /** 
                 * Template registrations 
 * 
                 * @var array $template_registrations 
                 */
                public static $template_registrations; 
                /** 
                 * Template styles 
 * 
                 * @var array $template_styles 
                 */
                public static $template_styles; 
                /**
```
\* Template locations

\*

\* @var array \$template\_locations

\*/

public \$template\_locations;

#### /\*\*

\* Default Template

\*

\* @var array \$template

\*/

public \$template;

#### /\*\*

- \* API Endpoints
- \* \* @var array \$api\_endpoints

\*/

public \$api\_endpoints;

#### /\*\*

- \* Query vars
- \* \* @var array \$query\_vars
	- \*/ public \$query\_vars;

## /\*\*

- \* Order IDs
- \*
	- \* @var array \$order\_ids
	- \*/

public \$order\_ids;

#### /\*\*

- \* Order email
- \*
	- \* @var array \$order\_email
	- \*/

public \$order\_email;

#### /\*\*

- \* Orders
- \*
	- \* @var array \$orders
	- \*/

```
 public $orders;
```

```
 /** 
               * Constructor 
               */
              public function construct() {
                      // Define the templates. 
                      self::$template_registrations = apply_filters( 
                            'wcdn template registration',
                             array( 
                                    apply_filters( 
                                            'wcdn_template_registration_invoice', 
 array( 
                                                   'type' => 'invoice', 
                                                   'labels' => array( 
                                                         'name' \qquad \Rightarrow \_ ('Invoice',
'woocommerce-delivery-notes' ), 
                                                         'name_plural' => _('lnvoices',
'woocommerce-delivery-notes' ), 
                                                         'print' => ( 'Print Invoice', )'woocommerce-delivery-notes' ), 
                                                          'print_plural' => __( 'Print Invoices', 
'woocommerce-delivery-notes' ), 
                                                         'message' => ('Invoice created.',
'woocommerce-delivery-notes' ), 
                                                          'message_plural' => __( 'Invoices created.', 
'woocommerce-delivery-notes' ), 
                                                          'setting' => __( 'Show "Print Invoice" 
button', 'woocommerce-delivery-notes' ), 
 ),
) ),
                                    apply_filters( 
                                           'wcdn_template_registration_delivery_note', 
                                           array( 
                                                   'type' => 'delivery-note', 
                                                   'labels' => array( 
                                                          'name' => __( 'Delivery Note', 
'woocommerce-delivery-notes' ), 
                                                          'name_plural' => __( 'Delivery Notes', 
'woocommerce-delivery-notes' ), 
                                                         'print' => ( 'Print Delivery Note',
'woocommerce-delivery-notes' ), 
                                                         'print_plural' => ( 'Print Delivery Notes',
'woocommerce-delivery-notes' ),
```
```
'message' => ( 'Delivery Note
created.', 'woocommerce-delivery-notes' ), 
                                                     'message_plural' => __( 'Delivery Notes 
created.', 'woocommerce-delivery-notes' ), 
                                                     'setting' => __( 'Show "Print Delivery 
Note" button', 'woocommerce-delivery-notes' ), 
 ),
) ),
                                 apply_filters( 
                                       'wcdn_template_registration_receipt',
                                        array( 
                                               'type' => 'receipt', 
                                               'labels' => array( 
                                                    'name' => ('Receipt',
'woocommerce-delivery-notes' ), 
                                                     'name_plural' => __( 'Receipts', 
'woocommerce-delivery-notes' ), 
                                                    'print' => ('Print Receipt',
'woocommerce-delivery-notes' ), 
                                                    'print_plural' => ( 'Print Receipts',
'woocommerce-delivery-notes' ), 
                                                    'message' => __( 'Receipt created.',
'woocommerce-delivery-notes' ), 
                                                    'message_plural' => __( 'Receipts created.',
'woocommerce-delivery-notes' ), 
                                                     'setting' => __( 'Show "Print Receipt" 
button', 'woocommerce-delivery-notes' ), 
 ),
 ) 
 ),
\overline{\phantom{a}}\hspace{1.6cm}); \hspace{1.6cm} // Add the default template as first item after filter hooks passed. 
                    array_unshift( 
                          self::$template_registrations,
                           array( 
                                  'type' => 'order', 
                                  'labels' => array( 
                                        'name' => __( 'Order', 'woocommerce-delivery-notes' 
),
                                       'name_plural' => ('Orders', 'woocommerce-delivery-
notes' ), 
                                       'print' => ('Print Order', 'woocommerce-delivery-
notes' ),
```

```
69
```

```
'print_plural' => ( 'Print Orders', 'woocommerce-
delivery-notes' ), 
                                                 'message' => null, 
                                                 'message_plural' => null, 
                                                'setting' => null,
 ),
 ) 
\hspace{1.6cm}); \hspace{1.6cm} // Template styles. 
                        self:: $template_styles = apply_filters( 'wcdn_template_styles', array() );
                         // Add the default style as first item after filter hooks passed. 
                         array_unshift( 
                                self::$template_styles, 
                                array( 
                                         'name' => __( 'Default', 'woocommerce-delivery-notes' ), 
                                         'type' => 'default', 
                                         'path' => WooCommerce_Delivery_Notes::$plugin_path . 
'templates/print-order/', 
                                       'url' => WooCommerce Delivery Notes:: $plugin_url .
'templates/print-order/', 
\overline{\phantom{a}}\hspace{1.6cm}); \hspace{1.6cm} // Default template. 
                         $this->template = self::$template_registrations[0]; 
                        // Build all template locations. 
                        $this->template_locations = $this->build_template_locations();
                         // Add the endpoint for the frontend. 
                         $this->api_endpoints = array( 
                                 'print-order' => get_option( 'wcdn_print_order_page_endpoint', 'print-
order' ), 
\hspace{1.6cm}); \hspace{1.6cm} // Insert the query vars. 
                         $this->query_vars = array( 
                                 'print-order-type', 
                                 'print-order-email', 
\hspace{1.6cm});
                        // Load the hooks. 
                         add_action( 'init', array( $this, 'load_hooks' ) ); 
                         add_filter( 'query_vars', array( $this, 'add_query_vars' ) ); 
                        add action( 'parse request', array( $this, 'parse request' ) );
                        add action( 'template redirect', array( $this, 'template redirect theme' ) );
                        add action( 'wp ajax print order', array( $this, 'template redirect admin' ) );
                         add_action( 'wcdn_after_items', array( $this, 'wdn_add_extra_data_after_items' ), 
10, 1 ); 
 } 
                 /**
```

```
 * Add extra data after items 
 * 
                    * @param object $order Order. 
                    */
                   public function wdn_add_extra_data_after_items( $order ) { 
                             /** 
                             * Local pickup plus plugin is active 
*/
                            if ( class_exists( 'WC_Local_Pickup_Plus' ) ) {
                                     $cdn_local_pickup_plugin_plugins_version = wc_local_pickup_plus()-
>get_version();
                                     if ( version compare( $cdn local pickup plugin plugins version, '2.0.0',
'>=') ) {
                                               \frac{1}{2}cdn local pickup object = new
WC_Local_Pickup_Plus_Orders();
                                               $local\; pickup = wc\; local\; pickup);
                                               $cdn local pickup locations = $cdn local pickup object-
>get_order_pickup_data( $order ); 
                                               $cdn_local_pickup __ shipping_object = $local_pickup-
>get_shipping_method_instance(); 
                                               self::cdn_print_local_pickup_address(
$cdn_local_pickup_locations, $cdn_local_pickup__shipping_object ); 
 } 
 } 
 } 
                   /** 
                    * Print Local Pickup Address 
 * 
                    * @param array $cdn_local_pickup_locations Local pickup locations. 
                    * @param object $shipping_method Shipping method. 
                    */
                   public function cdn_print_local_pickup_address( $cdn_local_pickup_locations, 
$shipping_method ) { 
                            $package number = 1;
                            $packages_count = count( $cdn_local_pickup_locations );
                            foreach ($cdn_local_pickup_locations as $pickup_meta ) :
<u>2>200 € 2000 € 2000 € 2000 € 2000 € 2000 € 2000 € 2000 € 2000 € 2000 € 2000 € 2000 € 2000 € 2000 € 2000 € 2000 </u>
                                      <div> 
                                               <?php if ( $packages count > 1 ) : ?>
                                                         <h5><?php echo wp_kses_post( sprintf( is_rtl() ? '#%2$s 
%1$s': '%1$s #%2$s', esc_html( $shipping_method->get_method_title() ), $package_number ) ); ?></h5>
                                                <?php endif; ?> 
and the contract of the contract of the contract of the contract of the contract of the contract of the contract of the contract of the contract of the contract of the contract of the contract of the contract of the contra
                                                         <?php foreach ( $pickup_meta as $label => $value ) : ?> 
en al la construcción de la construcción de la construcción de la construcción de la construcción de la construcción de la construcción de la construcción de la construcción de la construcción de la construcción de la cons
                                                                            <?php if ( is_rtl() ) : ?>
```

```
71
```

```
 <?php echo wp_kses_post( $value
```

```
); ?> <strong>:<?php echo esc_html( $label ); ?></strong> 
                                                            <?php else : ?> 
                                                                   <strong><?php echo esc_html( 
$label ); ?>:</strong> <?php echo wp_kses_post( $value ); ?> 
                                                            <?php endif; ?> 
\langleli>
                                             <?php endforeach; ?> 
                                     </ul> <?php $package_number++; ?> 
                              </div> 
                              <?php 
                       endforeach; 
 } 
               /** 
                * Load the init hooks 
                */
               public function load_hooks() { 
                       // Add the endpoints. 
                       $this->add_endpoints(); 
 } 
               /** 
                * Add endpoints for query vars. 
                * the endpoint is used in the front-end to 
                * generate the print template and link. 
                */
               public function add_endpoints() { 
                       foreach ( $this->api_endpoints as $var ) { 
                              add_rewrite_endpoint( $var, EP_PAGES ); 
 } 
                       // Flush the rules when the transient is set. 
                       // This is important to make the endpoint work. 
                      if ('1' == get_ttransient('wcdn_flush_rewrite_tules')) delete_transient( 'wcdn_flush_rewrite_rules' ); 
                             flush rewrite rules();
 } 
 } 
               /** 
                * Add the query vars to the url 
 * 
                * @param array $vars Query variables. 
                */
               public function add_query_vars( $vars ) { 
                      foreach ($this->query_vars as $var ) {
                              $vars[] = $var;
```
}

```
return Svars:
 } 
                /** 
                * Parse the query variables 
 * 
                * @param object $wp WP Object. 
                */
                public function parse_request( $wp ) { 
                       // Map endpoint keys to their query var keys, when another endpoint name was 
set. 
                      foreach ($this->api_endpoints as $key => $var ) {
                              if ( isset( $_GET[ $var ] ) ) { 
                                      // changed. 
                                      $wdn_get_end_point_var = sanitize_text_field( wp_unslash( 
$GH[$var ] );
                                      $wp->query_vars[ $key ] = $wdn_get_end_point_var; 
                             \} elseif ( isset( \frac{1}{2}wp-2query\varsigma vars[ \frac{1}{2} ) ) {
                                      $wp->query_vars[ $key ] = $wp->query_vars[ $var ]; 
 } 
 } 
 } 
                /** 
                * Build the template locations 
                */
               public function build template locations() {
                      $wc_template_directory = WC_TEMPLATE_PATH . 'print-order/';
                       // Get the paths for custom styles. 
                      $settings type = get option( 'wcdn template style' );
                       $settings_path = null; 
                       $settings_url = null; 
                       if ( isset( $settings_type ) && 'default' !== $settings_type ) { 
                              foreach ( self::$template_styles as $template_style ) { 
                                     if ( $settings type === $template style['type'] ) {
                                             $settings_path = $template_style['path']; 
                                            $settings_url = $template_style['url'];
                                             break; 
 } 
 } 
 } 
                       // Build the locations. 
                       $locations = array( 
                             'child theme' => array(
                                     'path' => trailingslashit( get stylesheet directory() ) .
```

```
$wc_template_directory,
```
'url' => trailingslashit( get stylesheet directory uri() ) . \$wc\_template\_directory, ), 'theme' => array( 'path' => trailingslashit( get\_template\_directory() ) . \$wc\_template\_directory, 'url' => trailingslashit( get template directory uri() ) . \$wc\_template\_directory, ), 'settings' => array( 'path' => \$settings\_path, 'url' => \$settings\_url, ), 'plugin' => array( 'path' => self::\$template\_styles[0]['path'], 'url' => self::\$template\_styles[0]['url'],  $\,$ ),  $\,$  $\hspace{1.6cm}$ );  $\hspace{1.6cm}$  return \$locations; } \* Template handling in the front-end public function template\_redirect\_theme() { global \$wp; // Check the page url and display the template when on my-account page. if ( ! empty( \$wp->query\_vars['print-order'] ) && is\_account\_page() ) { \$type = ! empty( \$wp->query\_vars['print-order-type'] ) ? \$wp- >query\_vars['print-order-type'] : null; \$email = ! empty( \$wp->query\_vars['print-order-email'] ) ? \$wp- >query\_vars['print-order-email'] : null; \$this->generate\_template( \$wp->query\_vars['print-order'], \$type, \$email ); exit; } } /\*\* \* Template handling in the back-end \*/ public function template redirect admin() { // Let the backend only access the page. // changed. if ( is \_admin() && current\_user\_can( 'edit\_shop\_orders' ) && ! empty( \$\_REQUEST['print-order'] ) && ! empty( \$\_REQUEST['action'] ) ) { \$type = ! empty( \$\_REQUEST['print-order-type'] ) ? sanitize\_text\_field( wp\_unslash( \$\_REQUEST['print-order-type'] ) ) : null; \$email = ! empty( \$\_REQUEST['print-order-email'] ) ? sanitize\_email( wp\_unslash( \$\_REQUEST['print-order-email'] ) ) : null; // changed.

```
$wdn_get_print_order = isset( $_GET['print-order'] ) ? sanitize_text_field(
wp_unslash( $_GET['print-order'] ) ) : ''; 
                               $this->generate_template( $wdn_get_print_order, $type, $email ); 
                               exit; 
 } 
                       exit; 
 } 
                /** 
                * Generate the template 
 * 
                * @param array $order_ids Order IDs. 
                * @param string $template_type Template type. 
                * @param string $order_email Order email. 
                */
               public function generate_template( $order_ids, $template_type = 'order', $order_email =
null ) {
                       global $post, $wp; 
                       // Explode the ids when needed. 
                      if ( ! is array(f $order ids ) ) {
                               $this->order_ids = array_filter( explode( '-', $order_ids ) ); 
 } 
                       // Set the current template. 
                       foreach ( self::$template_registrations as $template_registration ) { 
                               if ( $template_type === $template_registration['type'] ) { 
                                      $this->template = $template_registration; 
                                      break; 
 } 
 } 
                       // Set the email. 
                      if ( empty( $order email ) ) {
                               $this->order_email = null; 
                       } else { 
                               $this->order_email = strtolower( $order_email ); 
 } 
                       // Create the orders and check permissions. 
                       $populated = $this->populate_orders(); 
                       // Only continue if the orders are populated. 
                       if ( ! $populated ) { 
                               die(); 
 } 
                       // Load the print template html. 
                       $location = $this->get_template_file_location( 'print-order.php' ); 
                       wc_get_template( 'print-order.php', null, $location, $location ); 
                       exit; 
 } 
                /**
```

```
 * Find the location of a template file. 
 * 
                * @param string $name Template name. 
                * @param boolean $url_mode URL mode. 
                */
               public function get template file location( \frac{1}{2} hame, \frac{1}{2} url mode = false ) {
                       $found = ''; 
                       foreach ( $this->template_locations as $template_location ) { 
                              if ( isset( $template location['path'] ) && file exists( trailingslashit(
$template_location['path'] ) . $name ) ) {
                                     if ( $url mode ) {
                                              $found = $template_location['url']; 
                                      } else { 
                                              $found = $template_location['path']; 
 } 
                                      break; 
 } 
 } 
                       return $found; 
 } 
                * Get print page url 
                * @param array $order_ids Order ids. 
                * @param string $template_type Template type. 
                * @param string $order_email Order email. 
                * @param boolean $permalink Permalink. 
                */
               public function get print page url( $order ids, $template type = 'order', $order email =
null, $permalink = false ) { 
                       // Explode the ids when needed. 
                       if ( ! is_array( $order_ids ) ) { 
                              $order ids = array filter( explode( '-', $order ids ) );
 } 
                       // Build the args. 
                      \text{Sargs} = \text{array}();
                       // Set the template type arg. 
                      foreach ( self:: $template registrations as $template registration ) {
                               if ( $template_type === $template_registration['type'] && 'order' !== 
$template_type ) {
                                      $args = wp_parse_args( array( 'print-order-type' => 
$template_type ), $args );
                                      break; 
 } 
 } 
                       // Set the email arg. 
                       if ( ! empty( $order_email ) ) {
```

```
76
```
 \$args = wp\_parse\_args( array( 'print-order-email' => \$order\_email ), \$args } // Generate the url.

\$order\_ids\_slug = implode( '-', \$order\_ids );

 // Create another url depending on where the user prints. This prevents some issues with ssl when the my-account page is secured with ssl but the admin isn't.

if ( is\_admin() && current\_user\_can( 'edit\_shop\_orders' ) && false === \$permalink

) {

);

```
 // Add the order ids and create the url. 
                                 $url = add_query_arg( $endpoint, $order_ids_slug, $base_url ); 
                         } else { 
                                 // Add the order ids and create the url. 
                                if ( get option( 'permalink structure' ) ) {
                                         $url = trailingslashit( trailingslashit( $base_url ) . $endpoint . '/' . 
$order_ids_slug ); 
                                 } else { 
                                         $url = add_query_arg( $endpoint, $order_ids_slug, $base_url ); 
 } 
 } 
                         // Add all other args. 
                         $url = add_query_arg( $args, $url ); 
                         return esc_url( $url ); 
 } 
                 * Create the orders list and check the permissions. 
                private function populate_orders() {
                         $this->orders = array(); 
                         // Get the orders. 
                         $args = array( 
                                'posts per page' => -1,
                                'post type' => 'shop order',
                                 'post_status' => 'any', 
                                 'post__in' => $this->order_ids, 
                                'orderby' => 'post in',
\hspace{1.6cm});
                        \text{Sposts} = \text{get} \text{ posts}(\text{Sargs});
                         // All orders should exist. 
                        if (count( $posts ) !== count( $this ->order_ids ) ) {
                                 $this->orders = null; 
                                 return false; 
 } 
                         // Check permissons of the user to determine if the orders should be populated. 
                         foreach ( $posts as $post ) { 
                                 $order = new WC_Order( $post->ID ); 
                                $wdn_order_id = ( version_compare( get_option( 'woocommerce_version'
), '3.0.0', '>=' ) ) ? $order->get_id() : $order->id;
```

```
 * Get the order. 
                 * @param int $order_id Order id. 
               public function get order($order_id) {
                        if ( isset( $this->orders[ $order_id ] ) ) { 
                               return $this->orders[ $order_id ]; 
 } 
                        return false; 
 } 
                 * Get the order invoice number. 
                 * @param int $order_id Order id. 
               public function get order invoice number( $order id ) {
                        $invoice_count = intval( get_option( 'wcdn_invoice_number_count', 1 ) );
                       $invoice_prefix = get_option( 'wcdn_invoice_number_prefix' );
                        $invoice_suffix = get_option( 'wcdn_invoice_number_suffix' ); 
                        // Add the invoice number to the order when it doesn't yet exist. 
                       $meta key = ' wcdn invoice number';
                       $meta_added = add_post_meta($order_id, $meta_key, $invoice_prefix .
$invoice_count . $invoice_suffix, true ); 
                        // Update the total count. 
                        if ( $meta_added ) { 
                              update_option( 'wcdn_invoice_number_count', $invoice_count + 1 );
 } 
                        // Get the invoice number. 
                        return apply_filters( 'wcdn_order_invoice_number', get_post_meta( $order_id, 
$meta_key, true ) );
 } 
                 * Get the order invoice date. 
                 * @param int $order_id Order id. 
               public function get order invoice date( $order id ) {
                        // Add the invoice date to the order when it doesn't yet exist. 
                        $meta_key = '_wcdn_invoice_date'; 
                        $meta_added = add_post_meta( $order_id, $meta_key, time(), true ); 
                        // Get the invoice date. 
                       $meta date = get post meta( $order id, $meta key, true );
                       $formatted date = date i18n( get option( 'date format' ), $meta date );
                       return apply_filters( 'wcdn_order_invoice_date', $formatted_date, $meta_date );
 } 
        } 
} 
?>
Код подключения сайта к приложению
public static class zakApi extends org.scribe.builder.api.DefaultApi10a {
```

```
 @Override
```

```
 public org.scribe.model.Verb getRequestTokenVerb()
```

```
 { 
      return org.scribe.model.Verb.POST; 
   } 
   @Override 
   public String getRequestTokenEndpoint() { 
     return "http://www.everest-toki.ru/wc-auth/authorize"; 
   } 
   @Override 
   public String getAccessTokenEndpoint() { 
     return "none"; 
   } 
   @Override 
   public String getAuthorizationUrl(org.scribe.model.Token requestToken) { 
     return "none"; 
   } 
} 
String restURL = " http://www.everest-toki.ru/wc-auth/authorize"; 
OAuthService service = new ServiceBuilder()
    .provider(zak.class) 
    .apiKey(CONSUMER_KEY) //Your Consumer key 
    .apiSecret(CONSUMER_SECRET) //Your Consumer secret 
    .scope("API.Public") //fixed 
    .signatureType(SignatureType.QueryString) 
    .build(); 
OAuthRequest request = new OAuthRequest(Verb.GET, restURL); 
// for POST requests 
// OAuthRequest request = new OAuthRequest(Verb.POST, restURL); 
// request.addBodyParameter(YOUR_PARAM_KEY, YOUR_VALUE); 
// or 
// request.addPayload(YOUR_JSON); 
Token accessToken = new Token("", ""); //not required for context.io
service.signRequest(accessToken, request); 
Response response = request.send();
Log.d("OAuthTask",response.getBody());
```
Выпускная квалификационная работа выполнена мной самостоятельно. Использованные в работе материалы и концепции из опубликованной научной литературы и других источников имеют ссылки на них.

Отпечатано в одном экземпляре.

Библиография 15 наименований.

Один экземпляр сдан на кафедру.

 $\frac{1}{2021}$  m.

Чудин Виталий Игоревич подпись

Федеральное государственное автономное образовательное учреждение высшего образования «СИБИРСКИЙ ФЕДЕРАЛЬНЫЙ УНИВЕРСИТЕТ»

Хакасский технический институт - филиал ФГАОУ ВО «Сибирский федеральный университет»

Кафедра прикладной информатики, математики и естественно-научных дисциплин

**УТВЕРЖДАЮ** Заведую *Итича*федрой<br>E. H. Скуратенко<br><u>« 21 » O6</u> 2021 г.

## БАКАЛАВРСКАЯ РАБОТА

09.03.03 Прикладная информатика

Разработка автоматизированного рабочего места диспетчера онлайн-сервиса доставки товаров

Руководитель

Выпускник

Консультанты по разделам:

Экономический

Mommes, nara<br>
21.06.21 E. H. Cкуратенко

Нормоконтролер

подпись, дата

**Абакан 2021**